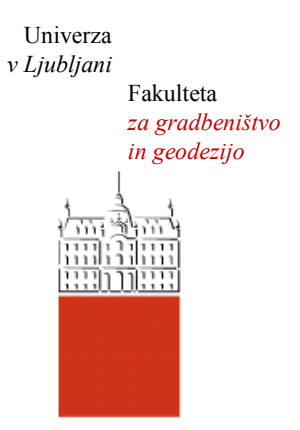

Jamova cesta 2 1000 Ljubljana, Slovenija <http://www3.fgg.uni-lj.si/>

**DRUGG** – Digitalni repozitorij UL FGG <http://drugg.fgg.uni-lj.si/>

To je izvirna različica zaključnega dela.

Prosimo, da se pri navajanju sklicujte na bibliografske podatke, kot je navedeno:

Kogelnik, L., 2015. Izračun volumna nasipa v realnem času izmere z uporabo tehnologije GNSS. Diplomska naloga. Ljubljana, Univerza v Ljubljani, Fakulteta za gradbeništvo in geodezijo. (mentorica Pavlovčič Prešeren, P., somentor Urbančič, T.): 28 str.

Datum arhiviranja: 29-09-2015

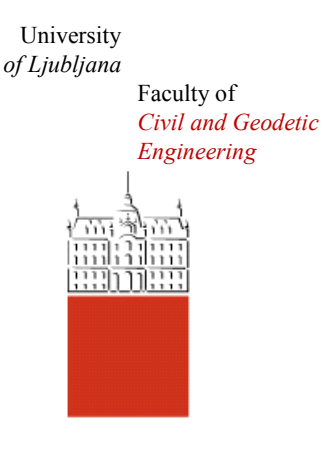

Jamova cesta 2 SI – 1000 Ljubljana, Slovenia <http://www3.fgg.uni-lj.si/en/>

**DRUGG** – The Digital Repository <http://drugg.fgg.uni-lj.si/>

This is original version of final thesis.

When citing, please refer to the publisher's bibliographic information as follows:

Kogelnik, L., 2015. Izračun volumna nasipa v realnem času izmere z uporabo tehnologije GNSS. B.Sc Thesis. Ljubljana, University of Ljubljani, Faculty of civil and geodetic engineering. (supervisor Pavlovčič Prešeren, P., co-supervisor Urbančič, T.): 28 pp.

Archiving Date: 29-09-2015

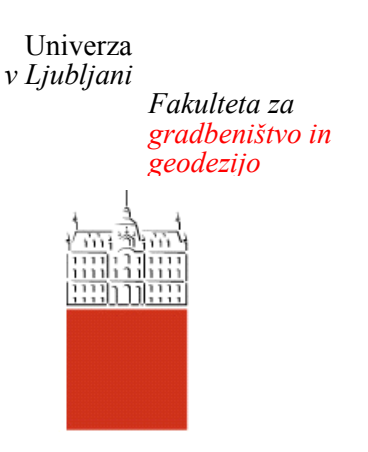

*Jamova 2 1000 Ljubljana, Slovenija telefon (01) 47 68 500 faks (01) 42 50 681 fgg@fgg.uni-lj.si*

**UNIVERZITETNI ŠTUDIJSKI PROGRAM PRVE STOPNJE GEODEZIJA IN GEOINFORMATIKA**

Kandidat:

# **LEON KOGELNIK**

# **IZRAČUN VOLUMNA NASIPA V REALNEM ČASU IZMERE Z UPORABO TEHNOLOGIJE GNSS**

Diplomska naloga št.: 86/GIG

# **REAL-TIME LANDFILL VOLUME COMPUTATION USING GNSS**

Graduation thesis No.: 86/GIG

**Mentorica:** doc. dr. Polona Pavlovčič Prešeren

**Somentor:** asist. Tilen Urbančič

**Član komisije:**

Ljubljana, 08. 09. 2015

# **STRAN ZA POPRAVKE, ERRATA**

**Stran z napako Vrstica z napako Namesto Naj bo**

#### **IZJAVA O AVTORSTVU**

Podpisani LEON KOGELNIK izjavljam, da sem avtor diplomske naloge z naslovom »IZRAČUN VOLUMNA NASIPA V REALNEM ČASU IZMERE Z UPORABO TEHNOLOGIJE GNSS«.

Izjavljam, da je elektronska različica v vsem enaka tiskani različici. Izjavljam, da dovoljujem objavo elektronske različice v digitalnem repozitoriju.

Ljubljana, 01. 09. 2015

Leon Kogelnik

#### **BIBLIOGRAFSKO–DOKUMENTACIJSKA STRAN IN IZVLEČEK**

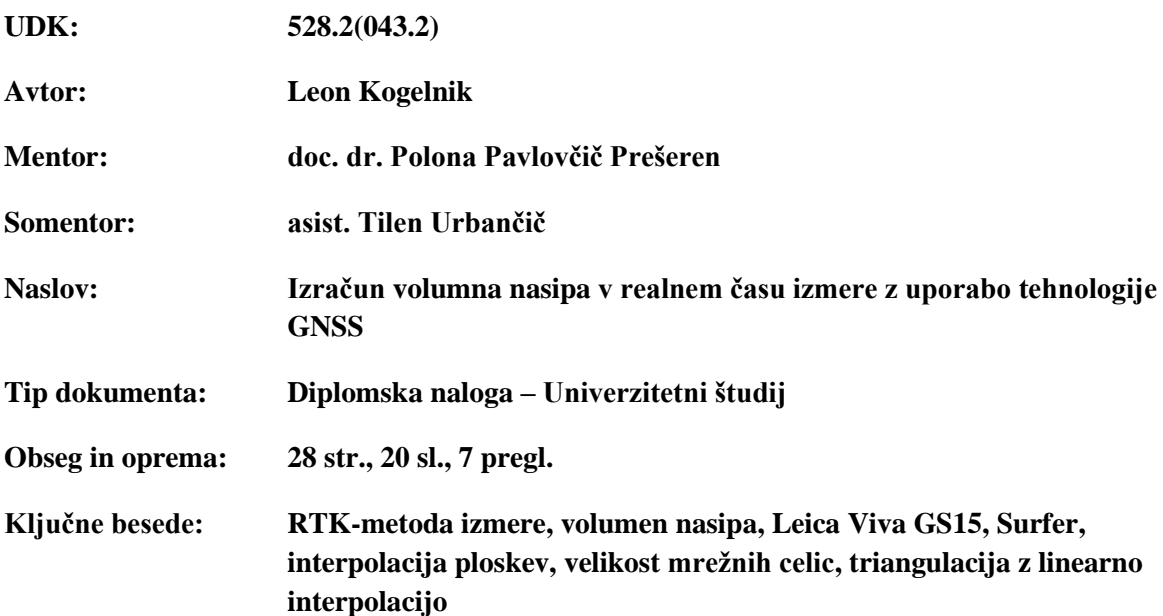

#### **Izvleček:**

V diplomski nalogi predstavljamo uporabo RTK-metode izmere pri izračunu volumna nasipa tekom terenske izmere. Za določitev položajev točk smo uporabili instrument Leica Viva GS15, ki vključuje programe za izračun volumna iz diskretnih točk. V dani nalogi smo z namenom ocene napake, ki izhaja iz različno razporejenih diskretnih točk na nasipu, položaje točk določili dvakrat neodvisno. V nadaljevanju smo iste položaje diskretnih točk uporabili za naknadni izračun volumna v programu *Surfer*, ki vključuje več možnosti interpolacij ploskev in posledično več možnosti za izračun volumna. Cilj je bil ugotoviti, na osnovi katere interpolacije in velikosti mrežne celice poteka izračun volumna z s programom *Survey+*, ki ga vključuje instrument Leica Viva. Za konkretno delovišče smo ugotovili, da na velikost izračunanega volumna vpliva velikost območja, medtem ko izbira velikosti mrežnih celic na izračun izrazito ne vpliva. Pokazali smo, da izbira različnih interpolacij precej vpliva na izračunano vrednost volumna in da je smiselno izračunati volumen na osnovi dveh neodvisnih vzorcev. Nazadnje smo potrdili, da v progamu *Survey+* instrumenta Leica Viva poteka izračun volumnov s triangulacijo z linearno interpolacijo ob velikosti mrežnih celic približno centimeter.

#### **BIBLIOGRAPHIC-DOCUMENTALISTIC INFORMATION AND ABSTRACT**

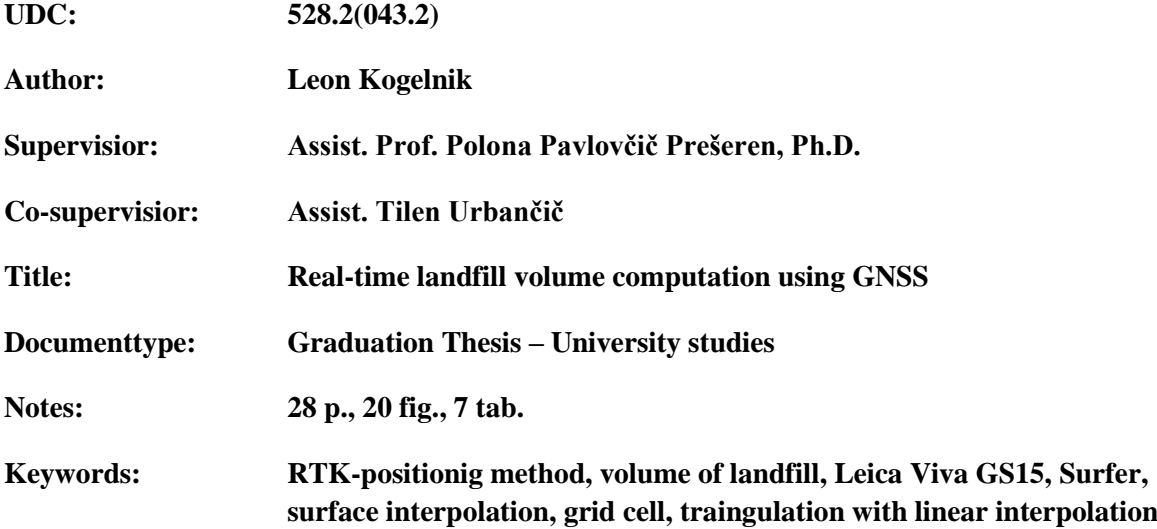

#### **Abstract:**

The graduation thesis presents the application of RTK-positioning method for calculating the volume of the landfill in real time. At the field work we have used instrument Leica Viva GS15, which includes programs to calculate the volume from discrete points while measuring. The first purpose of the study was to estimate the error resulting from two sets of discrete point positions that were gathered independently. Two independent sets of points' positions were used to estimate the difference of volume computation due to different spaced discrete points on the landfill. Furthermore, we have used the same positions of discrete points for the subsequent volume calculation in the program *Surfer*, which includes several interpolations and consequently several options of volume calculation. The objective was to examine which interpolation method and grid-cell size is used for volume calculation in the Leica Viva *Survey+* software. For the specific landfill we found out that the volume calculation is strongly affected by the size of the area of the landfill, while the size of the grid distinctly does not affect the final solution. We have shown that various interpolations significant impact the calculated volume, and that it makes sense to calculate the volume from independent samples of discrete points. Finally, we confirmed that the *Survey+* program uses triangulation with linear interpolation at the grid about the size of a centimeter.

### **ZAHVALA**

Zahvaljujem se mentorici doc. dr. Poloni Pavlovčič Prešeren za pomoč pri izbiri teme ter ves vložen trud in strokovno podporo pri nastajanju diplomske naloge. Zahvaljujem se somentorju asist. Tilnu Urbančiču za pomoč pri izdelavi pisnega dela diplomske naloge. Rad bi se zahvalil tudi Albinu Mencinu za pomoč pri terenskih meritvah.

Zahvala gre moji mami Darji, ki mi je našla bivališče v neposredni bližini fakultete in očetu Andreju za večkratno posojo avtomobila za prevoze v Ljubljano, hvala obema za vso moralno in finančno podporo v času študija in tudi sestri Evi za uporabne nasvete. Zahvalil bi se svojim sošolcem, s pomočjo katerih je študij prvih treh let prehitro minil.

Zahvala gre tudi vsem ostalim, ki niso omenjeni in so na kakršenkoli način pripomogli k nastajanju diplomske naloge.

#### **KAZALO VSEBINE**

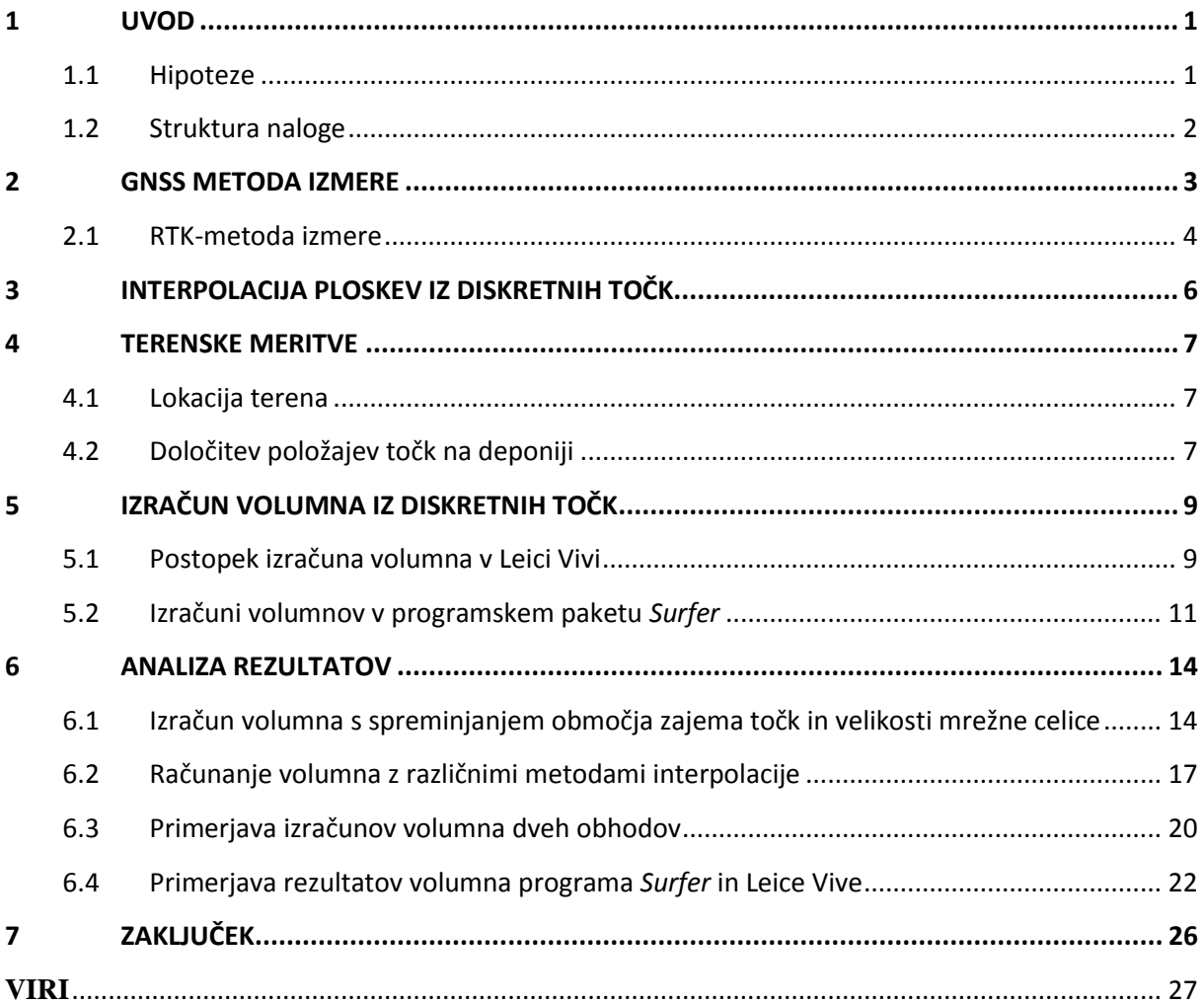

## **KAZALO SLIK**

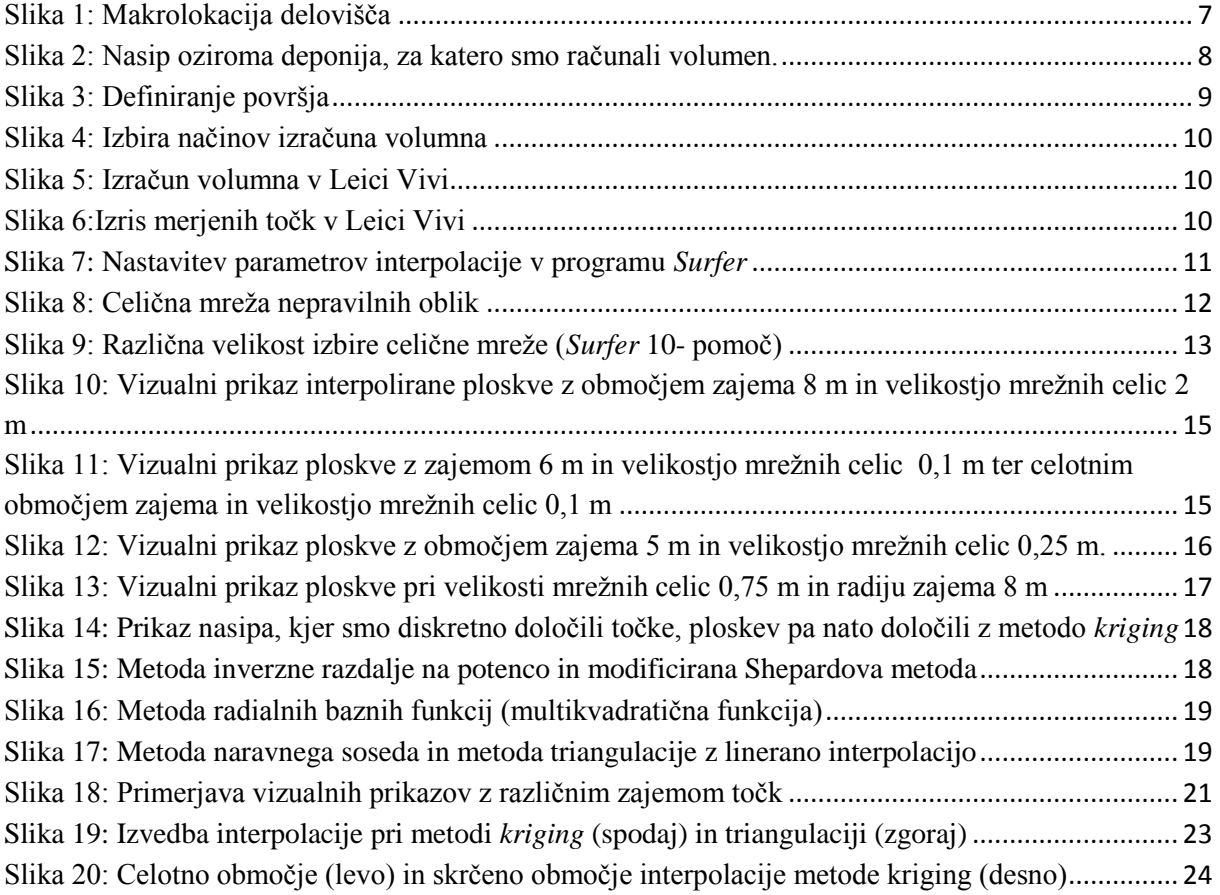

#### **KAZALO PREGLEDNIC**

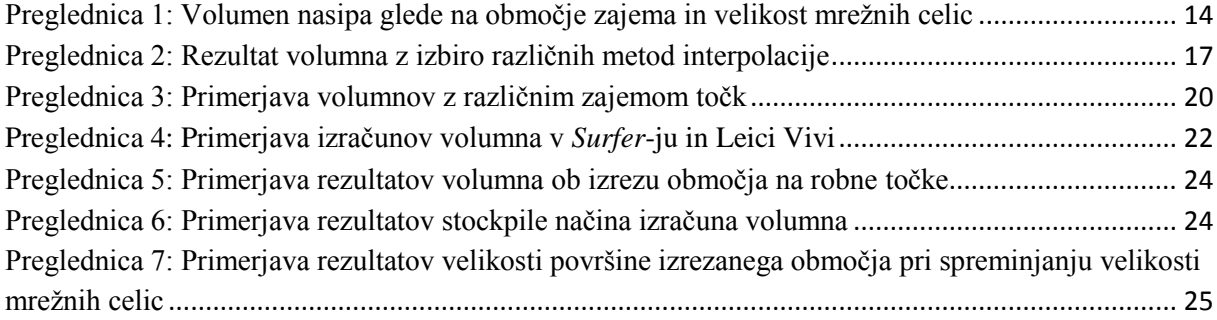

# **UPORABLJENE KRATICE IN KRAJŠAVE**

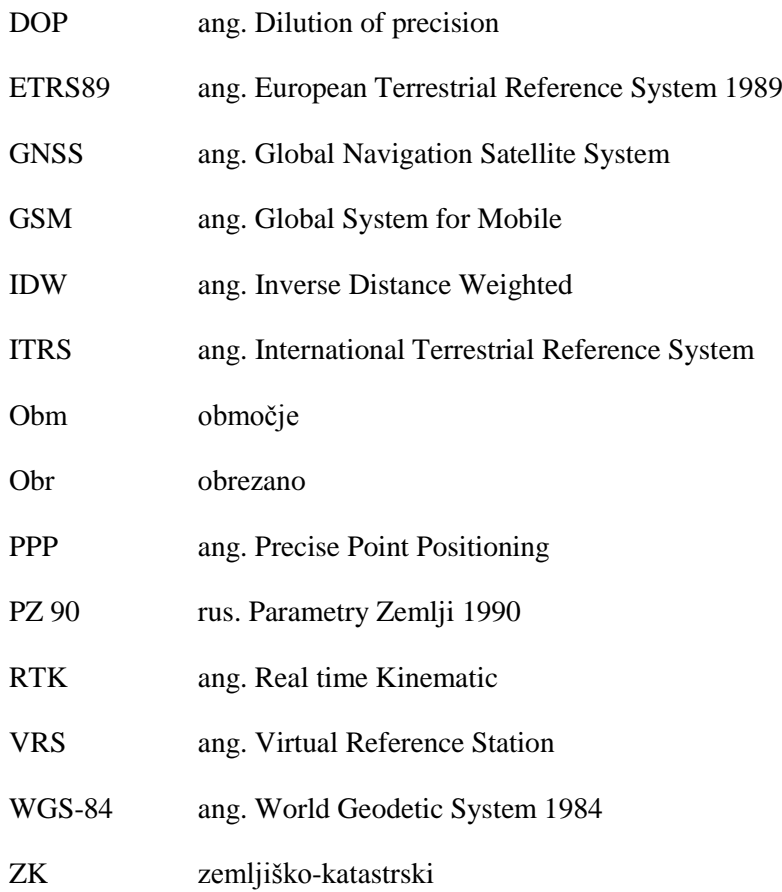

#### <span id="page-11-0"></span>**1 UVOD**

Pri delu na terenu se pogosto srečamo s situacijo, ko bi bilo dobro imeti na voljo oceno velikosti volumnov nepravilno oblikovanih teles že na samem delovišču. Pri gradbenih delih za izkop zemeljskih mas je dobro pred izkopom oceniti volumen, da lahko nadalje časovno planiramo izkop in pripravimo primerna odlagališča za izkopani material. Pred izračunom volumna zemeljskih mas je potrebno upoštevati želeno natančnost izračuna, saj se na osnovi tega odločimo o načinu izvedbe izmere. Na natančnost izračuna volumna vpliva gostota diskretno določenih točk, izbira geodetskega instrumenta in metode izmere za določitev položajev točk ter uporabljena metoda interpolacije.

V diplomski nalogi smo položaje točk, s katerimi smo izračunali volumen odlagališča gradbenega materiala, določili z RTK-metodo izmere. Metoda, ki omogoča centimetrsko točnost določitve položajev diskretnih točk, ima prednost v možnosti določitve položajev točk v času izmere. Za potrebe primerjave smo točke na odlagališču določili dvakrat neodvisno. Dva operaterja, ki sta uporabljala enako metodo določitve položajev diskretnih točk, sta neodvisno določila položaje diskretnih točk na odlagališču.

Volumne zemeljskih mas računamo naknadno, nekateri instrumenti pa imajo vgrajene programe, ki nam omogočajo izračun volumna že tekom izmere na terenu. Eden takih instrumentov je tudi instrument Leica Viva GS15, ki v programskem orodju *Survey+* vsebuje možnost izračuna volumna v realnem času. V diplomski nalogi smo se osredotočili na podrobno proučitev izračuna volumna v realnem času, zato smo rezultate primerjali z naknadno izračunanimi volumni v programu *Surfer*. Pri tem smo v naknadni izračun vključili položaje istih točk, s katerimi smo računali volumen na terenu. Pri naknadnih izračunih volumna smo imeli možnost izbire različnih interpolacijskih metod in spreminjanja parametrov, ki vplivajo na končno vrednost izračunanega volumna.

V diplomski nalogi smo se osredotočili na ozadje načina izračuna volumna v programski opremi instrumenta LeicaViva GS15. Ugotavljali smo, katera metoda je osnova izračunu in kolikšna je velikost mrežne celice, ki je uporabljena v izračunu.

#### <span id="page-11-1"></span>**1.1 Hipoteze**

Pri tem smo si postavili štiri delovne hipoteze:

#### **1. hipoteza:** *nastavitev velikosti mrežne celice in radija zajema vpliva na končni izračun volumna*

S spreminjanjem velikosti mrežnih celic in radija zajema želimo oceniti vpliv na končni izračun volumna za prvi obhod in na osnovi tega določiti najprimernejšo vrednost za velikost mrežne celice in radij zajema.

**2. hipoteza:** *različne metode interpolacije imajo znaten vpliv na končni izračun volumna* Za referenčno vrednost nadaljnjih primerjav smo privzeli izračunani volumen s pomočjo interpolacijske metode *kriging*.

#### **3. hipoteza:** *z dvema neodvisnima vzorcema določitev položajev točk pridobimo podobno vrednost izračunanega volumna*

Želimo ugotoviti, za koliko se razlikujejo vrednosti volumnov v primeru neodvisno določenih točk dveh obhodov.

#### **4. hipoteza:** *izračunani volumen v instrumentu Leica Viva je enak izračunanemu volumnu v programu Surfer, če v izračun vzamemo iste položaje točk*

S pomočjo primerjave rezultatov volumnov iz programov *Surfer* in *Survey+* Leice Vive želimo ugotoviti, katero metodo uporablja programska oprema za izračun volumna v Leici Vivi in približno velikost mrežnih celic.

#### <span id="page-12-0"></span>**1.2 Struktura naloge**

V uvodu opisujemo namen izdelave diplomske naloge in štiri hipoteze, ki smo si jih zastavili pred začetkom dela. V drugem poglavju predstavljamo nekaj teoretične vsebine o uporabljenih metodah izmere diskretnih točk na terenu. V tretjem poglavju predstavljamo teoretično vsebino o metodah interpolacije. V četrtem poglavju prikazujemo lokacijo terenskega dela in način zajema položajnih koordinat točk na terenu. V petem poglavju opisujemo postopek izračuna volumna iz diskretnih točk tako v Leici Vivi kot tudi v programu Surfer 10. V šestem poglavju izvajamo analizo rezultatov volumna nasipa glede na zastavljene hipoteze. V sedmem poglavju opravljamo kratek povzetek diplomske naloge in sprejmemo oziroma ne sprejmemo posameznih hipotez.

#### <span id="page-13-0"></span>**2 GNSS METODA IZMERE**

Pojem GNSS (angl. Global Navigation Satellite System) se nanaša na vse navigacijske satelitske sisteme. Z njihovo pomočjo lahko določimo prostorske koordinate kjerkoli na ali v bližini zemeljske površine. Položaj se nanaša tudi na trenutek njegove določitve, zato obravnavamo štiri-dimenzionalni položaj točk v prostoru. Imamo več vrst navigacijskih satelitskih sistemov:

- **GPS** (angl. Global Positioning System): ameriški navigacijski sistem, ki je najbolj v uporabi, začetek uporabe sega v 1973, praktično uporaben pa leta 1984. Nanaša se na geodetski referenčni sistem WGS-84 (angl. World Geodetic System 1984);
- **GLONASS** (rus. Global'naya Navigatsionnaya Sputnikovaya Sistema): ruski navigacijski sistem, začetek snovanja sega konec 70. let 20. stoletja. Trenutno je v delovanju 24 satelitov. Nanaša se na geodetski referenčni sistem PZ 90 (rus. Parametry Zemlji 1990). Položaj z GLONASS sateliti lahko določamo tudi na območju Slovenije (Information-analytical centre, 2015);
- **Galileo**: prvi satelit je bil izstreljen leta 2005. Nanaša se na geodetski referenčni sistem ITRS (angl. International Terrestrial Reference System). Trenutno so v delovanju 4 sateliti, v prihodnosti pa je načrtovanih 27 satelitov (Wikipedia, 2015);
- **Compass**: kitajski navigacijski sistem, ki je še v izgradnji. Le-tega bodo sestavljali navigacijski sateliti, razporejeni v treh orbitalnih ravninah in nekaj geostacionarnih satelitov.

Uporaba GNSS-opazovanj v definicijskem območju točnosti centimetra sega v začetek 80. let 19. stoletja, ko so predstavili fazne instrumente in utemeljili način določitve položaja na osnovi faznih razlik (Remondi, 1984). Z uporabo faznih razlik je mogoče odstraniti ali zmanjšati vpliv sistematičnih vplivov na opazovanja GNSS. Z uporabo GNSS-metod izmere lahko določamo koordinate neposredno v koordinatnem sistemu ETRS89 (angl. European Terrestical Reference System 1989). *Tehnično navodilo za uporabo novega koordinatnega sistema v zemljiškem katastru* zahteva, da je za določitev zemljiško-katastrskih točk z metodami izmere GNSS potrebno uporabiti opremo GNSS najvišjega kakovostnega razreda, ki mora izpolnjevati naslednje tehnične specifikacije (GURS, 2007):

- dvofrekvenčni GNSS-sprejemnik,
- dvofrekvenčna GNSS-antena, ki zmanjša učinke večpotja (angl. multipath) in interference signalov,
- možnost določitve baznih vektorjev z natančnostjo 10 mm; 2 ppm,
- možnost uporabe popravkov opazovanj z baznih postaj stalno delujočih GNSS postaj ali omrežij (podpira format standarda RTCM SC 104) ter
- podpora RTK-metode izmere z navezavo na eno postajo ali na omrežje le-teh.

Poznamo več vrst GNSS-metod določitve položaja. Metode se med sabo razlikujejo predvsem v točnosti določitve položaja in času trajanja izmere. Poznamo:

- statično metodo izmere,
- hitro statično metodo izmere,
- kinematično metodo izmere z obdelavo v realnem času (RTK) oziroma z naknadno obdelavo,
- absolutno določitev položaja s faznimi opazovanji, imenovana metoda PPP (angl. Precise Point Positioning).

Izmed naštetih metod le metoda PPP temelji na absolutni določitvi položaja na osnovi faznih opazovanj, pri ostalih metodah pa določamo relativni položaj na osnovi faznih opazovanj s pomočjo bazne postaje. Pri določanju položaja točk na terenu smo uporabljali RTK-metodo izmere, zato jo v nadaljevanju podrobneje opisujemo.

#### <span id="page-14-0"></span>**2.1 RTK-metoda izmere**

RTK (angl. Real Time Kinematic) je dinamična metoda GNSS izmere na osnovi faznih opazovanj ob istočasni izmeri z dvema sprejemnikoma, kjer je prvi sprejemnik mirujoč (bazna postaja) in je postavljen na znani točki v globalnem koordinatnem sistemu, ki se nanaša na GNSS, z drugim sprejemnikom pa opravljamo meritve (večkrat ga imenujemo kar rover). Podatke o položaju točk pridobimo v globalnem koordinatnem sistemu, pri nas v koordinatnem sistemu ETRS 89. Lahko jih pretvorimo v koordinatni sistem D96/TM ali transformiramo v državni koordinatni sistem D48/GK. Iz pridobljene elipsoidne višine h lahko s pomočjo uporabe modela geoida (Pribičević, 2000) pridobimo ortometrično višino H.

V primeru faznih opazovanj je ključna razrešitev neznanke v faznih enačbah, ki jo imenujemo fazna nedoločenost. Pri RTK-metodi izmere fazno nedoločenost algoritmi razrešujejo na začetku, vendar morajo za to imeti na voljo opazovanja z vsaj petih satelitov. Za nadaljnjo določitev detajlnih točk po uspešno vzpostavljeni inicializaciji je dovolj imeti na voljo opazovanja z vsaj štirih satelitov. Položaje točk sicer določamo v kinematičnem načinu, vendar tako, da se na točkah ustavljamo (angl. Stop-andgo). Pogoj za izvedbo meritev v realnem času je vzpostavitev komunikacijske povezave med baznim stojiščem in premikajočo enoto preko radijske oziroma GSM-povezave. Bazni sprejemnik izvaja opazovanja na dani točki in na osnovi teh opazovanj pošilja premikajoči enoti opazovanja, ki se v premikajoči enoti združijo z opazovanji le-te in obdelajo. RTK- metoda izmere poteka v realnem času izmere, kar pomeni, da med samo izmero pridobimo položaj točk in podatke o kakovosti določitvi položaja. Če smo od najbližje bazne postaje preveč oddaljeni in delamo v omrežju stalnih postaj, lahko preidemo na način vzpostavitve virtualne referenčne postaje VRS (angl. Virtual Reference Station). Točko VRS si običajno izberemo nekje v bližini našega delovišča, programsko orodje v centru omrežja pa nam na osnovi opazovanj GNSS na bližnjih stalnih postajah zmodelira (interpolira) vplive na opazovanja za izbrano virtualno referenčno postajo. S tem zmanjšamo dolžino baznih vektorjev, kar izboljša točnost določitve položaja novih točk in hkrati čim bolj upoštevamo dejanske vplive na opazovanja (Možina, 2014).

RTK- metodo izmere v praksi množično uporabljamo predvsem zaradi številnih prednosti metode:

- določitev koordinat točk pridobimo že na terenu, pri čemer lahko s faktorji DOP (angl. Dilution of precision) ocenimo ugodnost geometrijske razporeditve satelitov. Pri drugih metodah podatkov o količini in kakovosti podatkov ne pridobimo na terenu;
- položajna točnost znaša nekaj centimetrov z vsaj trikratno opravljeno neodvisno meritvijo s ponovno inicializacijo, da se izognemo nepravilni določitvi položaja zaradi možnosti odboja signala od objektov.

V primerjavi z ostalimi metodami ima RTK-metoda izmere tudi nekaj slabosti (Možina, 2014):

- zagotovitev stalnega pretoka opazovanj preko radijskega oziroma GSM signala, kar poveča stroške meritev;
- obvezna določitev fazne nedoločenosti v okviru celih števil (inicializacija);
- slabša točnost določitve višine.

Z RTK-metodo izmere smo na izbranem delovišču določili položaje točkam, ki smo jih nadalje uporabili za izračun volumna odlagališča zemeljskega izkopa. Ker smo točke določali diskretno, smo za zvezno določitev ploskve nad območjem, za katerega smo računali volumen, uporabili postopek interpolacije.

### <span id="page-16-0"></span>**3 INTERPOLACIJA PLOSKEV IZ DISKRETNIH TOČK**

Interpolacija je matematičen postopek, pri katerem določimo interpolacijsko funkcijo za izračun poljubne vrednosti funkcije na danem definicijskem območju. Postopek temelji na principu prostorske avtokorelacije ali prostorske odvisnosti med objekti, ki so različno razporejeni v prostoru in so različno oddaljeni med seboj. Prostorska avtokorelacija definira medsebojno povezanost objektov v prostoru. Prostorska avtokorelacija meri (Childs, 2004):

- podobnost objektov v prostoru,
- stopnjo korelacije prostorskega dogodka s samim sabo v prostoru,
- stopnjo medsebojne odvisnosti med spremenljivkami,
- naravo in moč medsebojne odvisnosti.

Različne interpolacijske tehnike nam bodo skoraj vedno dale različne rezultate. Lahko jih delimo na različne načine (Šumrada, 2005):

- deterministične in
- geostatične tehnike.

Deterministične tehnike ustvarijo ploskve glede na merjene točke in matematične izraze. Metoda, kot je interpolacija ploskve *z inverzno razdaljo* IDW (angl. Inverse Distance Weighted), temelji na podobnosti celic, medtem ko *metoda trenda* (angl. Trend) prilagodi opazovanjem gladko ploskev, ki je definirana z matematičnim izrazom. Geostatistične interpolacijske tehnike, na primer *kriging* (angl. kriging), temeljijo na statistiki in se uporabljajo za naprednejši prikaz modela površja in vsebujejo izračune stopenj zaupanja ali natančnosti prikaza (Childs, 2004).

Razlika med lokalnimi in globalnimi metodami interpolacije je v tem, da lokalne metode pri interpoliranju vrednosti upoštevajo okolico v vrednosti izbranega radija okoli neznane točke, globalne metode pa pri izračunu vrednosti točk upoštevajo celotno obravnavano območje (Balon, 2007).

Najpogosteje se uporabljajo naslednje interpolacijske metode (Šumrada, 2005):

- kriging,
- triangulacija z linearno interpolacijo,
- metoda naravnih sosedov,
- metoda z inverznimi razdaljami na potenco,
- modificirana Shepardova metoda,
- metoda najbližjega soseda,
- metoda premikanja povprečja,
- metoda minimalne ukrivljenosti,
- metoda radialnih baznih funkcij,
- metoda lokalnih polinomov,
- polinomska regresija.

Vsaka izmed metod ima določeno napako, zato je izbor interpolacijske metode odvisen od vrste podatkov, ki jih imamo na voljo in jih interpoliramo. V diplomski nalogi interpolacijske metode niso podrobno opisane, saj jih podrobno opisujejo že predhodniki (Aš, 2008).

### <span id="page-17-0"></span>**4 TERENSKE MERITVE**

#### <span id="page-17-1"></span>**4.1 Lokacija terena**

Terenski del meritev je potekal 24. aprila 2015 v Ljubljani na deponiji na Brdu v bližini novogradnje stanovanjske soseske (slika 1). Tam se nahaja velik nasip izkopane zemljine (slika 2). Določanje volumna podobnih nasipov je pomembno predvsem pri gradbenih delih, da se določi način odvoza izkopanega materiala in s tem porabljen čas odvoza ter število tovornjakov, ki bodo odvažali izkopan material.

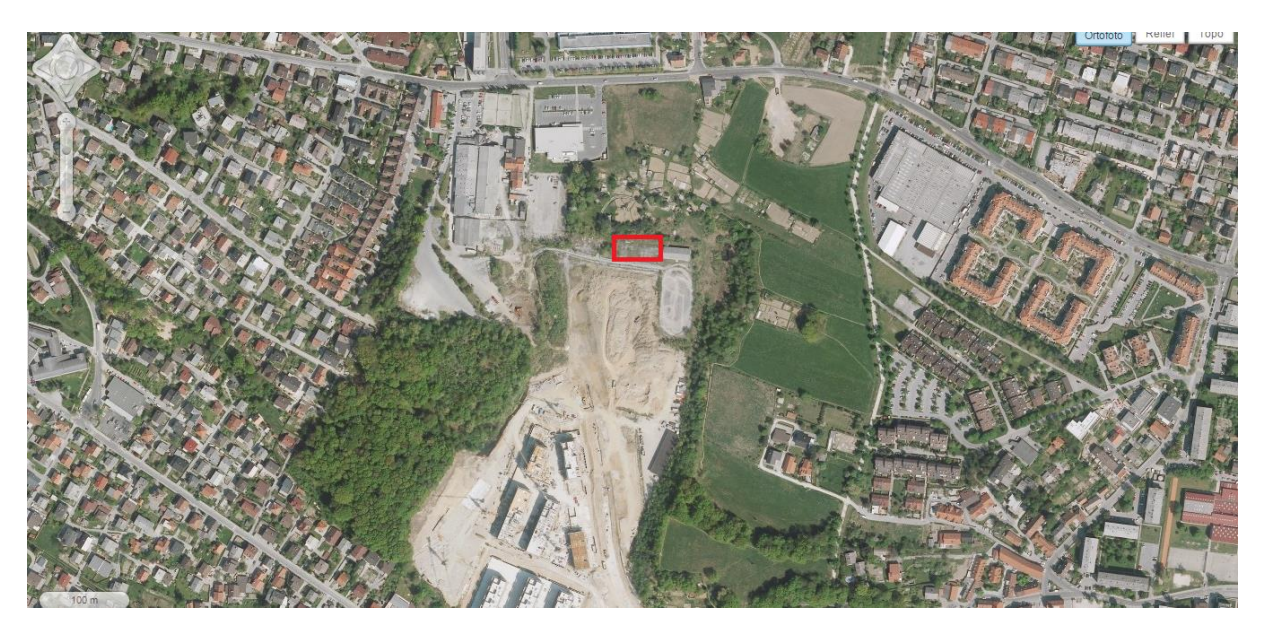

<span id="page-17-3"></span>Slika 1: Makrolokacija delovišča (Geopedija, 2015)

Okvirne koordinate delovišča v globalnem koordinatnem sistemu:

 $\varphi = 46^{\circ} 02' 44'' S$ ,

 $\lambda = 14^{\circ} 27' 48''V.$ 

#### <span id="page-17-2"></span>**4.2 Določitev položajev točk na deponiji**

Na deponiji, katere lokacijo prikazujemo na sliki 1, bolj podrobno pa na sliki 2, smo diskretno določali položaje točk z RTK-metodo izmere GNSS. Za večjo natančnost določitve volumna in neposredne primerjave smo izmero opravili dvakrat neodvisno z različnima instrumentoma in operaterjema.

Točke smo določali z gostoto približno ene točke na kvadratni meter. Tam, kjer je prišlo do značilnih sprememb nasipa, to je karakterističnih lomnih točkah, smo točke določali gosteje. Najprej smo obhodili spodnji obod nasipa in na vsakih nekaj metrov določil položaje točk, v drugem delu pa smo določali položaje točk na vrhu nasipa in okoli na brežini. Prvi operater je določil 198 točk na deponiji, drugi pa 178. Cilj terenskega dela je bil torej pridobiti oblak značilnih točk terena, s katerimi smo s pomočjo programske opreme v instrumentu izračunali volumen nasipa v realnem času, kasneje pa položaje istih točk uporabili za naknadne izračune z drugimi metodami.

<span id="page-18-0"></span>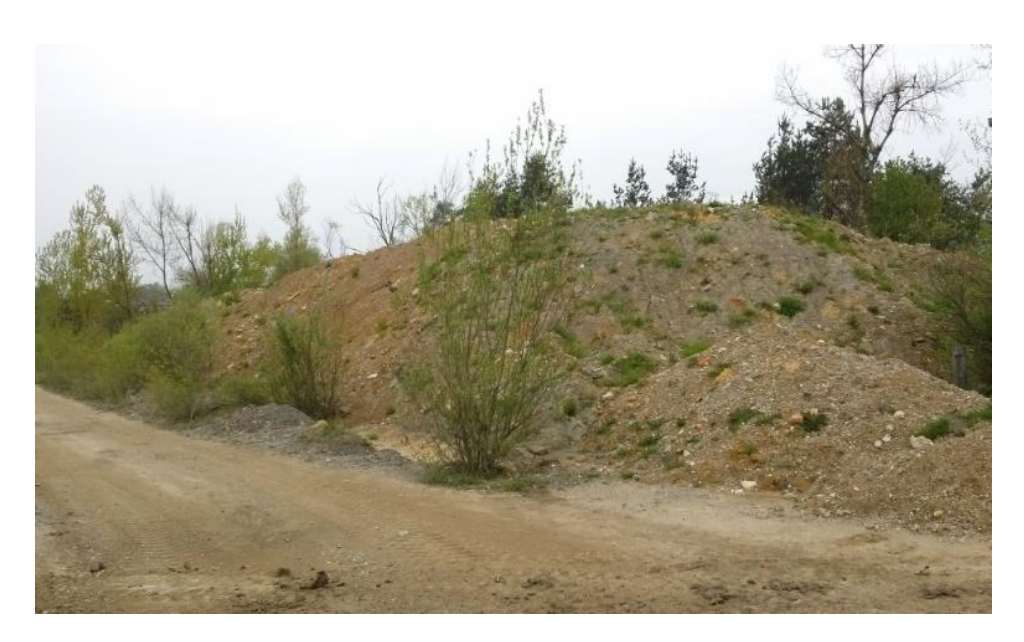

Slika 2: Nasip oziroma deponija, za katero smo računali volumen.

## <span id="page-19-0"></span>**5 IZRAČUN VOLUMNA IZ DISKRETNIH TOČK**

Glede na to, da smo položaje točk določali v realnem času in da nam programski paket instrumenta Leica Viva omogoča izračun volumna na samem terenu, smo z dvema neodvisnima obhodoma dveh operaterjev že na samem terenskem delu pridobili oceno volumna nasipa. V instrumentu imamo na voljo različne možnosti, kako izračunati volumen, vendar je vsako od možnosti potrebno dobro poznati, da korektno naredimo izračun.

V nadaljevanju nas je zanimalo, koliko se na terenu izračunana vrednost volumna razlikuje od vrednosti, če za izračun uporabimo druge metode. Za ta namen smo uporabili programski paket *Surfer*, ki nam poleg vizualizacije točk in ploskev omogoča tudi izračun volumnov na osnovi kreiranja različnih ploskev iz merjenih diskretnih točk.

#### <span id="page-19-1"></span>**5.1 Postopek izračuna volumna v Leici Vivi**

Ena izmed funkcij, ki jih omogoča programska oprema *Survey+* Leice Vive, je izračun volumna v realnem času izmere. Izračun je dokaj preprost, saj je potrebno izmeriti le robne točke območja, znotraj katerega se izvede interpolacija in točke znotraj območja, ki omogočajo interpolacijo.

Najprej si v programu ustvarimo svoje delovišče (angl. Job). V osnovnem menijo izberemo ukaz *Go to Work|Survey+|Volume calculations*, kjer se nam ponujajo tri možnosti določitve površja (slika 3).

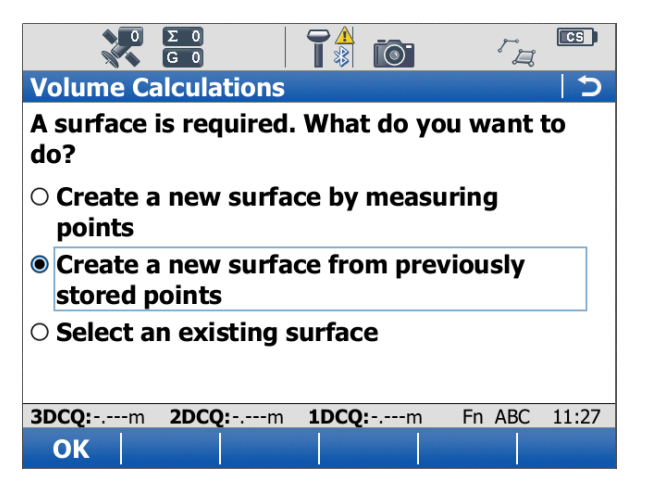

Slika 3: Definiranje površja

<span id="page-19-2"></span>Prva možnost je določitev površja z merjenjem točk. To izberemo v primeru, ko položajev točk predhodno ne poznamo in jih določamo tekom izmere. Drugo možnost uporabimo, če so položaji točk za izračun volumna že znani. Tretja možnost omogoča izbiro ploskve, ki je že bila predhodno v obdelavi v programu. Nastalo ploskev poimenujemo. V naslednjem koraku izberemo z ukazom '+ALL' vse merjene točke oziroma z ukazom '+ONE', s katerim izberemo posamezne točke, s katerimi želimo izvesti interpolacijo. V naslednjem koraku na enak način definiramo še minimalno 3 robne točke območja in izberemo možnost izračun volumna (angl. Calculate the volume). Na izbiro imamo 3 različne možnosti (slika 4):

- *Stockpile* način izračuna volumna (izračun volumna med površjem ploskve in ravnino, definirano z robnimi točkami),
- *Surface to elevation* (izračun volumna med površjem ploskve in ravnino, ki ji določimo višino),

- *Surface to point* ( izračun volumna med površjem ploskve in ravnino, z višino, ki je enaka višini točke, ki jo izberemo).

| S                            | $rac{1}{22}$       | $\overline{\text{cs}}$ |
|------------------------------|--------------------|------------------------|
| <b>Volume Calculation</b>    |                    |                        |
| Surface ID:                  | F                  |                        |
| No. of triangles:            | 344                |                        |
| Calculate using:             | Surface to point   | ▼                      |
| <b>Point ID:</b>             | bb72               | N                      |
| <b>Elevation:</b>            | 309.342m           |                        |
|                              |                    |                        |
| 2DCQ: -.---m<br>3DCQ: -.---m | 1DCO:<br>$-$ .---m | Fn ABC<br>11:31        |
| ΟK                           |                    |                        |

<span id="page-20-0"></span>Slika 4: Izbira načinov izračuna volumna

Program nam izračuna površino območja, volumen nad in pod referenčno ploskvijo, ki jo določimo (pozitiven in negativen volumen) ter razliko med obema (Neto volumen) (slika 5).

| <b>Volume Calculation Results</b>                      |                                             |        |       |  |  |
|--------------------------------------------------------|---------------------------------------------|--------|-------|--|--|
| Summary <mark>Details   Map</mark><br><b>Point ID:</b> |                                             |        |       |  |  |
|                                                        | bb72                                        |        |       |  |  |
| <b>Elevation:</b>                                      | 309.342m                                    |        |       |  |  |
| Area:                                                  | 1291.493m <sup>2</sup>                      |        |       |  |  |
| Volume above reference surface:                        |                                             |        |       |  |  |
|                                                        | 259.813m <sup>3</sup>                       |        | ≡     |  |  |
| Volume below reference surface:                        |                                             |        |       |  |  |
|                                                        | 2329.256m <sup>3</sup>                      |        |       |  |  |
| Net volume:                                            | 2069.442m <sup>3</sup>                      |        |       |  |  |
|                                                        | 3DCQ: - --- m 2DCQ: - .--- m 1DCQ: - .--- m | Fn ABC | 11:46 |  |  |
|                                                        |                                             |        | Page  |  |  |

<span id="page-20-1"></span>Slika 5: Izračun volumna v Leici Vivi

Program omogoča tudi izris merjenih točk (slika 6).

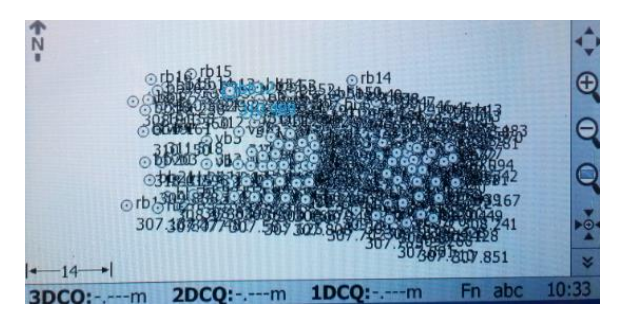

<span id="page-20-2"></span>Slika 6:Izris merjenih točk v Leici Vivi

#### <span id="page-21-0"></span>**5.2 Izračuni volumnov v programskem paketu** *Surfer*

Program *Surfer* nam omogoča oblikovanje ter izdelovanje celičnih mrež in kart. Karte lahko enostavno prilagajamo zaslonu, dodajamo nove sloje in besedila. Program temelji na izdelovanju celične mreže, kjer neenakomerno razporejene podatke X, Y, Z razporedi v pravilno celično mrežo. Celične mreže je mogoče uvoziti tudi z drugih virov. Celična mreža omogoča izdelavo različnih vrst kart, ki vsebujejo obris, vektorje, slike, senčen relief, 3D površje in 3D žične modele.

Program nam ponuja vrsto različnih metod interpolacije, ki omogočajo primer izris ravninskega območja, projektiranega ravninskega območja, izračune volumnov, prikaz prečnih profilov, kjer lahko z izbiro najprimernejših metod interpretiramo podatke na različne načine. Omogočeno je urejanje, kombiniranje, filtriranje, poizvedovanje, transformiranje med mrežnimi datotekami (*Surfer* 10 – pomoč).

#### *5.2.1* **Interpolacija v programu** *Surfer*

Pri uporabi programa *Surfe*r najprej potrebujemo mrežno datoteko (angl. Grid file), ki omogoča izris površja. Mrežno datoteko pridobimo iz zajetih podatkov za interpolacijo, v našem primeru iz zbirke točk, katerih položaje smo določili s terensko izmero. Pri izdelavi celične mreže opazimo, da ima program nastavljene določene privzete nastavitve, ki so izbrane tako, da dajejo dobre rezultate v večini primerov. Ker se interpolacijska metoda *kriging* v večini primerov izkaže kot najprimernejša interpolacijska metoda (Aš, 2008), je v programu nastavljena kot privzeta interpolacijska metoda. Pri izdelavi celične mreže je potrebno nastaviti številne parametre, ki imajo vpliv na interpolacijo (slika 7). Vse mrežne metode zahtevajo vsaj 3 nekolinearne točke, nekatere pa jih zahtevajo še več.

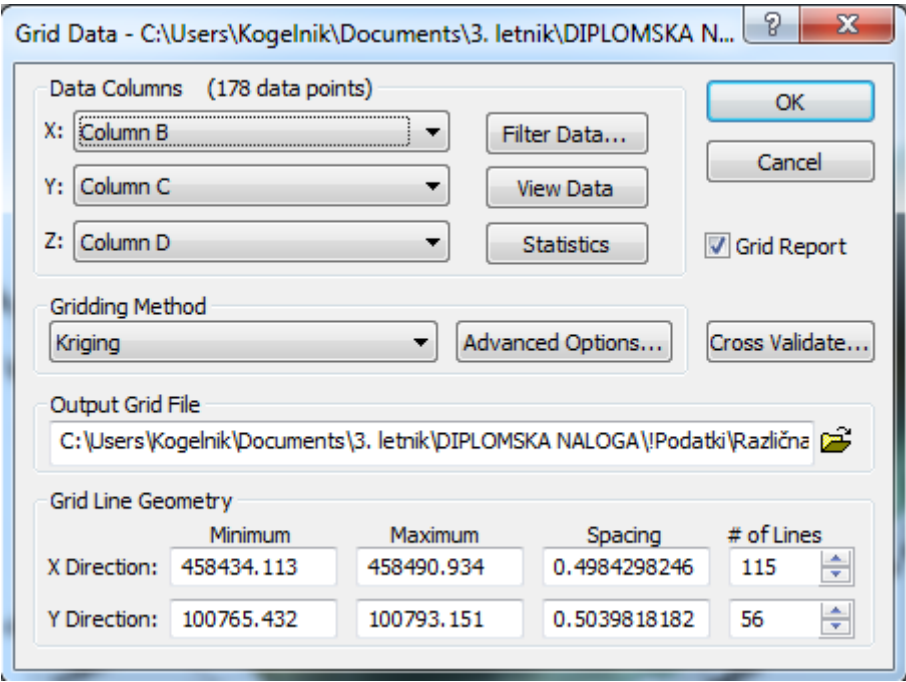

<span id="page-21-1"></span>Slika 7: Nastavitev parametrov interpolacije v programu *Surfer*

Možnosti, ki jih lahko izberemo v mrežnem pogovornem oknu (angl. Grid Data dialog):

- stolpci zajetih podatkov iz tekstovne datoteke,
- filtriranje podatkov,
- vpogled v podatke,
- prikaz statistike,
- možnost poročila o izdelavi celične mreže,
- metoda interpolacije,
- napredne nastavitve,
- ocena parametrov o izdelavi celične mreže (angl. Cross Validate),
- območje izdelave celične mreže,
- velikost mrežne celice, ki določi število stolpcev in vrstic mrežnih celic.

V nalogi smo se osredotočili le na nekatere pomembnejše faktorje, ki vplivajo na izračuna volumna, zato smo med možnostmi najpogosteje spreminjali metodo interpolacije, velikost mrežnih celic ter v naprednejših nastavitvah velikost območja zajema.

#### **5.2.2 Izračun volumna v programu** *Surfer*

V programu *Surfer* lahko izračunamo neto volumen, ki ga dobimo z izračunom razlike med pozitivnim in negativnim volumnom. Pozitivni volumen je volumen materiala nad izbranim nivojem, negativni volumen pa je volumen materiala pod izbranim nivojem.

Izračun volumna poteka med dvema ploskvama, ki sta definirani kot zgornja in spodnja ploskev. Ploskev je lahko definirana s celično mrežo in z višinsko konstanto (Z). V primeru, ko sta obe ploskvi definirani s celično mrežo, morata biti celični mreži sestavljeni iz enakega števila stolpcev in vrstic mrežnih celic in enako omejenih ploskev v smeri koordinatnih osi X in Y. Ni nujno, da se zgornja ploskev nahaja vedno nad spodnjo ploskvijo, na nekateri mestih je lahko zgornja ploskev pod spodnjo. Nevidna območja katerekoli ploskve so izključena iz izračuna volumna, sestavljena so iz nevidnih vozlišč (angl. Blanked nodes). Pojavijo se lahko posebej na robovih območja, ko določimo premajhno območje zajema, saj so taka območja lahko brez točk, ki definirajo obliko ploskve. Nevidna vozlišča so v poročilu celične mreže prikazana z vrednostjo 1.70141e+038. Pri vizualnem prikazu nevidna območja vidimo kot ploščata območja na minimalnem nivoju (Z), ki smo ga določili.

Rezultati izračunanih volumnov so prikazani v kubičnih enotah, ki se nanašajo na vhodno mrežno datoteko. Program volumen izračuna za vsako mrežno celico. Na območjih, kjer je zgornja oziroma spodnja ploskev nagnjena, program aproksimira prizmo, ki ji izračuna volumen. Natančnost izračuna volumna se poveča, ko zmanjšamo velikost mrežne celice, saj se relativna velikost prizme zmanjša v primerjavi z velikostjo sosednje prizme, zato je napaka manjša. Celične mreže nepravilnih oblik so slabe za potrebe izračuna volumnov (slika 8).

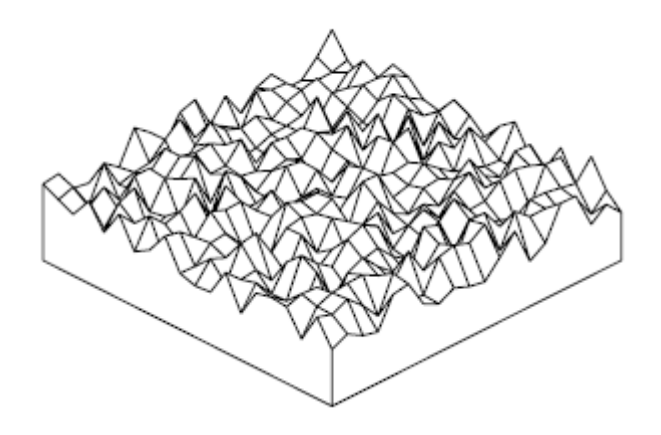

<span id="page-22-0"></span>Slika 8: Celična mreža nepravilnih oblik (*Surfer* 10- pomoč)

Celični mreži, prikazani na sliki 9, temeljita na enakih vhodnih podatkih, razlika nastane le zaradi ustvarjene različne velikosti celične mreže. Celična mreža na desni strani je boljši primer za izračun natančnejšega volumna, saj veliko bolj gladka in gosta (*Surfer* 10- pomoč).

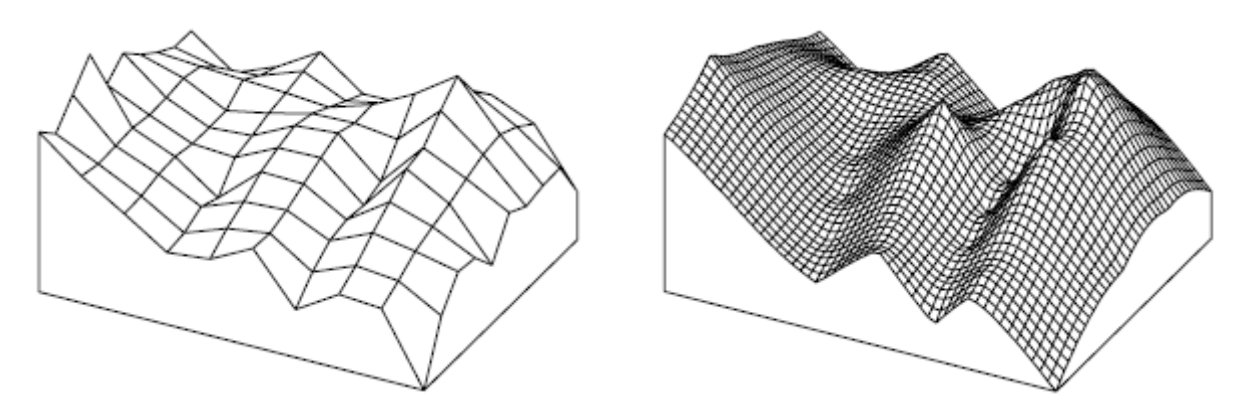

<span id="page-23-0"></span>Slika 9: Različna velikost izbire celične mreže (*Surfer* 10- pomoč)

### <span id="page-24-0"></span>**6 ANALIZA REZULTATOV**

#### <span id="page-24-1"></span>**6.1 Izračun volumna s spreminjanjem območja zajema točk in velikosti mrežne celice**

V prvem delu praktičnega dela želimo ugotoviti, kako na velikost določitve volumna nasipa vplivata območje zajema točk in velikost mrežne celice. Ker v večini primerov interpolacijska metoda kriging velja za najučinkovitejšo metodo interpolacije, smo se v tem delu raziskave osredotočili le na to metodo. Poskušali smo določiti optimalno velikost mrežne celice in območje zajema za prikaz območja in izračun volumna z izločanjem manj primernih parametrov. Glede na to, da so v konkretnem primeru razdalje med mejnimi točkami ponekod znašale več metrov, smo za minimalno velikost območja zajema vzeli radij 5 m, saj bi območja, znotraj katerega ne bi bilo točk, ostala prazna. Celotna tlorisna površina območja izdelave celične mreže je znašala 1.575 m<sup>2</sup>, zato smo se odločili, da bomo primerjali vrednosti izračunanega volumna glede na območje zajema podatkov na intervalu med 5 m in celotnim zajemom ter glede na velikost mrežne celice na intervalu med 0,1 m in 2 m (preglednica 1).

| Obm.\velikost mrežnih<br>celic | $0,1 \text{ m}$ | $0,25 \text{ m}$ | $0,5 \; \text{m}$ | $0,75 \text{ m}$ | 1 <sub>m</sub>                                                                                                    | 2 <sub>m</sub> |
|--------------------------------|-----------------|------------------|-------------------|------------------|----------------------------------------------------------------------------------------------------|----------------|
| 5 <sub>m</sub>                 |                 |                  |                   |                  | 5.220,4 m <sup>3</sup>   5.220,6 m <sup>3</sup>   5.219,5 m <sup>3</sup>   5.218,8 m <sup>3</sup>   5.220,3 m <sup>3</sup>   5.213,3 m <sup>3</sup> |                |
| 6 <sub>m</sub>                 |                 |                  |                   |                  | 5.213,1 m <sup>3</sup> 5.212,9 m <sup>3</sup> 5.212,3 m <sup>3</sup> 5.211,7 m <sup>3</sup> 5.211,6 m <sup>3</sup> 5.205,6 m <sup>3</sup>           |                |
| 8 <sub>m</sub>                 |                 |                  |                   |                  | 5.150,6 m <sup>3</sup>   5.150,4 m <sup>3</sup>   5.150,3 m <sup>3</sup>   5.149,8 m <sup>3</sup>   5.148,9 m <sup>3</sup>   5.143,8 m <sup>3</sup> |                |
| $12 \text{ m}$                 |                 |                  |                   |                  | $5.121, 2 \text{ m}^3$   $5.121, 1 \text{ m}^3$   $5.120, 4 \text{ m}^3$   $5.119, 5 \text{ m}^3$   $5.118, 3 \text{ m}^3$   $5.108, 1 \text{ m}^3$ |                |
| celota                         |                 |                  |                   |                  | 5.112,3 m <sup>3</sup>   5.112,1 m <sup>3</sup>   5.111,4 m <sup>3</sup>   5.110,2 m <sup>3</sup>   5.108,7 m <sup>3</sup>   5.097,5 m <sup>3</sup> |                |

<span id="page-24-2"></span>Preglednica 1: Volumen nasipa glede na območje zajema in velikost mrežnih celic

Iz preglednice 1 vidimo, da se vrednosti izračunanih volumnov ne razlikujejo veliko, saj razlika med najvišjo in najnižjo vrednostjo znaša 122,9 m<sup>3</sup>, kar znaša 2,4 % razlike. Opazimo lahko, da so vrednosti v vsaki vrstici podobne in se razlikujejo le za nekaj m<sup>3</sup> razen pri velikosti mrežnih celic 2 m. Lahko bi rekli, da v konkretnem primeru območje zajema bolj vpliva na izračunano vrednost volumna kot velikost mrežne celice. Pri velikosti mrežnih celic 2 m, se izračunani volumen opazno razlikuje od ostalih primerov (druge velikosti mrežnih celic) pri vseh območjih zajema. Lahko bi rekli, da bi bila izbira takšnege celične mreže manj primerna. S slike 10 je razvidno, da se pri konkretni izbiri mrežne celice izgubi kar nekaj detajlov nasipa.

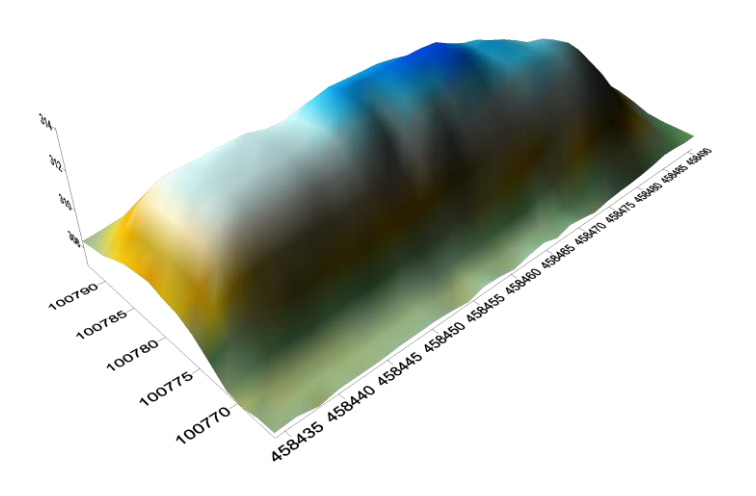

<span id="page-25-0"></span>Slika 10: Vizualni prikaz interpolirane ploskve z območjem zajema 8 m in velikostjo mrežnih celic 2 m

Pri izbiri velikosti mrežnih celic 10 cm lahko hitro opazimo, da se na vizualnem prikazu interpolirane ploskve, posebej pri nastavitvi manjšega območja zajema pojavijo krogi, ki ustrezajo velikosti mrežne celice, pri večjem območju zajema pri isti velikosti mrežnih celic pa lahko opazimo izbokline na mestih zajema točk. To pomeni, da je velikost mrežnih celic 10 cm premajhna, saj se na izrisu pojavijo detajli, ki na terenu pravzaprav ne obstajajo (slika 11).

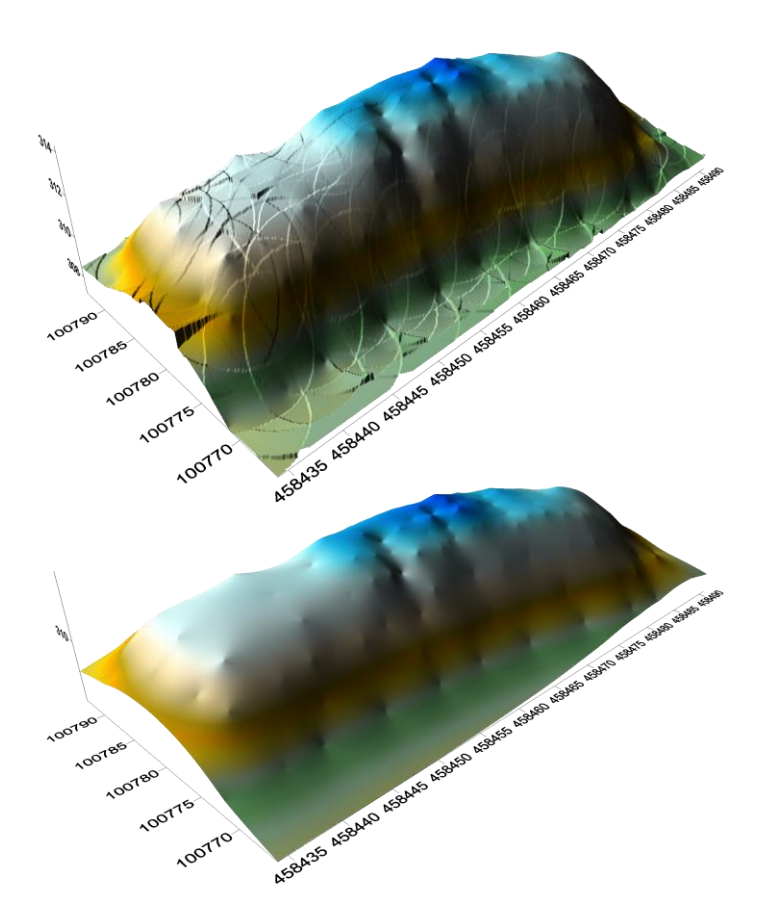

<span id="page-25-1"></span>Slika 11: Vizualni prikaz ploskve z zajemom 6 m in velikostjo mrežnih celic 0,1 m ter celotnim območjem zajema in velikostjo mrežnih celic 0,1 m

Slaba lastnost programa *Surfer* je, da je območje, na katerem se izvaja interpolacija, definirano z minimalno in maksimalno vrednostjo v smeri koordinatnih osi X in Y in ne glede na območje zajema. Pri izbiri manjšega območja se ta slaba lastnost pokaže v obliki praznih območij v bližini roba kvadratne mreže. Na sliki 12 se omenjena prazna območja nahajajo zgoraj levo in skrajno spodaj desno.

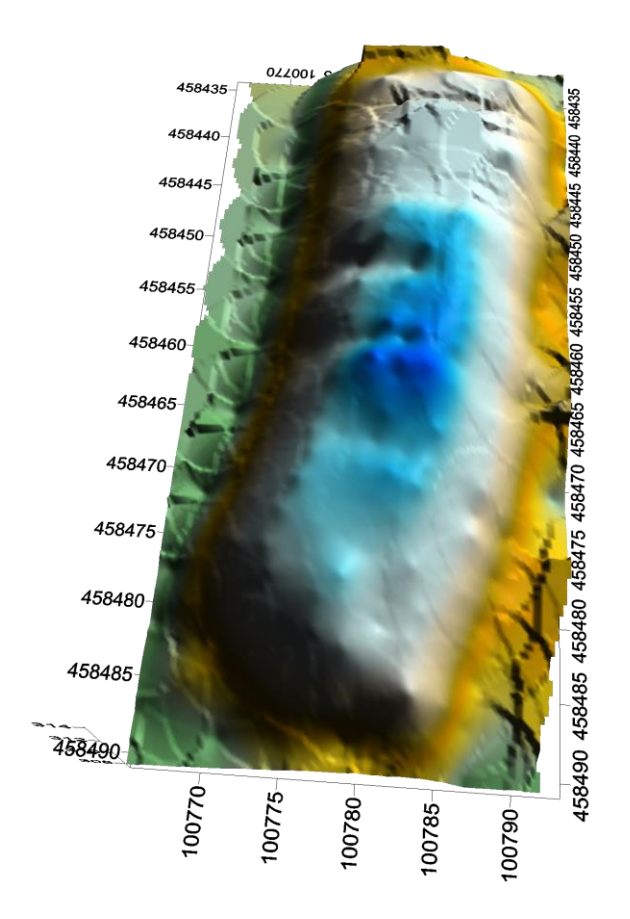

<span id="page-26-0"></span>Slika 12: Vizualni prikaz ploskve z območjem zajema 5 m in velikostjo mrežnih celic 0,25 m.

Pri izbiri večje mrežne celice pa lahko opazimo, da se na nekaterih območjih bližje roba celične mreže vrednosti mrežnih celic interpolirajo na vrednosti, ki so nižje od višine spodnje ploskve v ravnini, do katere računamo volumen. Višina te ploskve je izbrana na vrednost 307,19 m, kolikor znaša višina najnižje točke na terenu. Zaradi nižjih vrednosti višin posameznih celic se na teh območjih volumen izračuna kot negativna vrednost. Zato smo rezultate izračunanih volumnov glede na različne parametre obravnavali kot pozitivne. To pomeni, da je šlo za izračun volumna materiala, ki se nahaja nad izbrano referenčno ploskvijo.

Glede na to, da točk na terenu nismo določili zelo gosto in da se pri izbiri manjše velikosti mrežne celice pojavljajo detajli, ki jih na terenu dejansko ni, smo se odločili, da bi lahko bila optimalna velikost mrežne celice okoli 0,75 m. Nekaj več težav smo imeli pri izbiri optimalnega radija zajema. Pri celotnem območju zajema smo dobili velikost negativnega volumna ob velikosti mrežnih celic  $0.75$  m  $77$  m<sup>3</sup>, zato smo predpostavili, da je potrebno vzeti manjše območje zajema. Ob upoštevanju dejstva, da pri izbiri območja ne bi bilo nevidnega območja (angl. Blanked Planar Area) in prevelike vrednosti negativnega volumna, kljub temu, da ni vključen v skupen izračun, smo za optimalno

velikost radija iskanja izbrali vrednost 8 m (slika 13). Ob teh parametrih znaša pozitiven volumen nasipa  $5.144, 9 \text{ m}^3$ .

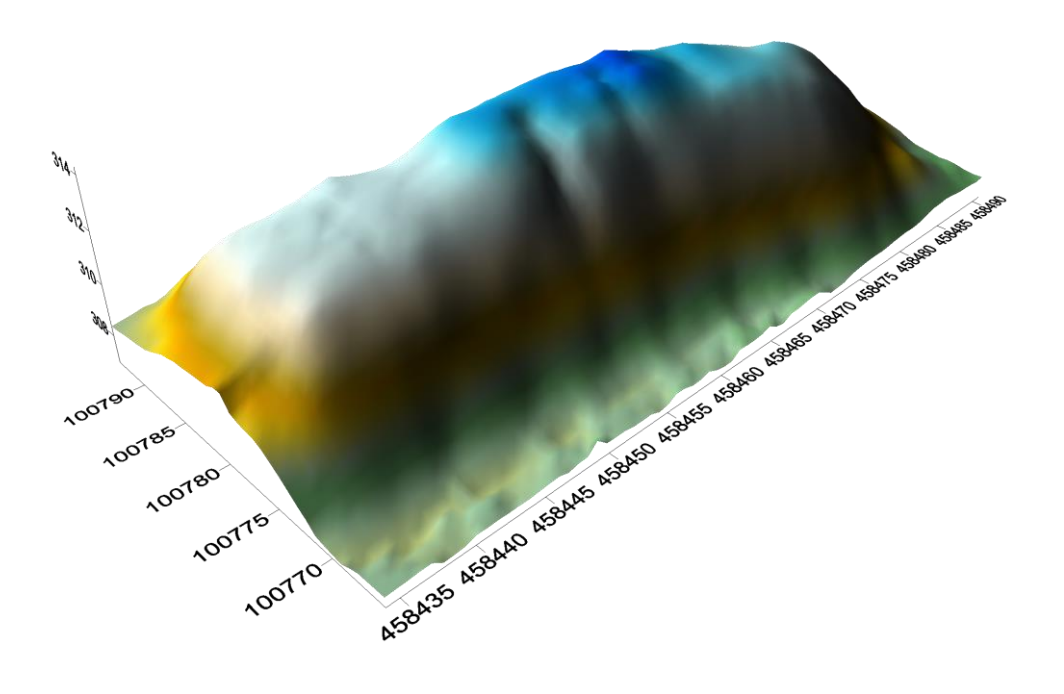

<span id="page-27-1"></span>Slika 13: Vizualni prikaz ploskve pri velikosti mrežnih celic 0,75 m in radiju zajema 8 m

#### <span id="page-27-0"></span>**6.2 Računanje volumna z različnimi metodami interpolacije**

V drugem delu praktičnega dela smo želeli ugotoviti, katere metode interpolacije so primerne za vizualni prikaz ploskve in izračun volumna. Sicer smo s terensko izmero dvakrat neodvisno določili položaje točk na nasipu, vendar se bomo osredotočili le na prvi obhod meritev, podobno kot v prejšnjem delu. Glede na ugotovitev iz prvega dela bo znašala velikost mrežne celice za vse metode interpolacije 0,75 m. Zaradi problema določitve območja interpolacije smo v rezultatih upoštevali le pozitiven volumen.

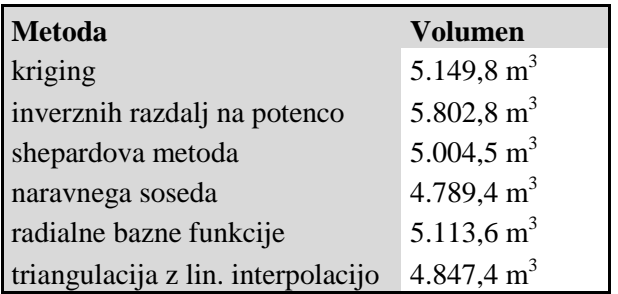

<span id="page-27-2"></span>Preglednica 2: Rezultat volumna z izbiro različnih metod interpolacije

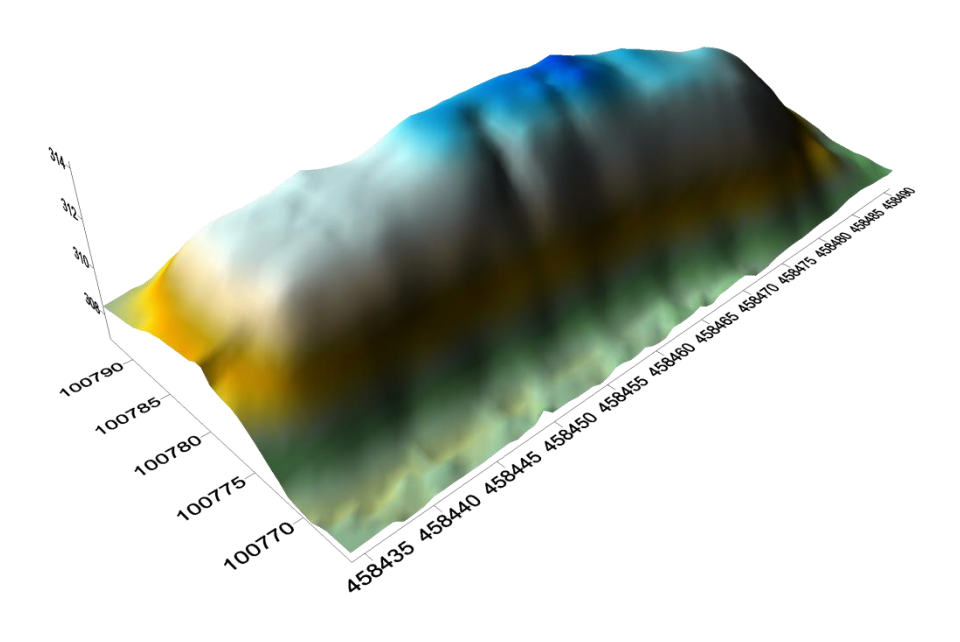

<span id="page-28-0"></span>Slika 14: Prikaz nasipa, kjer smo diskretno določili točke, ploskev pa nato določili z metodo *kriging*

Interpolacijska metoda *kriging* se je v danem primeru izkazala kot najprimernejša metoda interpolacije (slika 14), saj vizualni prikaz površja dobro odraža stanje na terenu. Zato smo *kriging* privzeli za osnovo primerjave z ostalimi interpolacijskimi metodami.

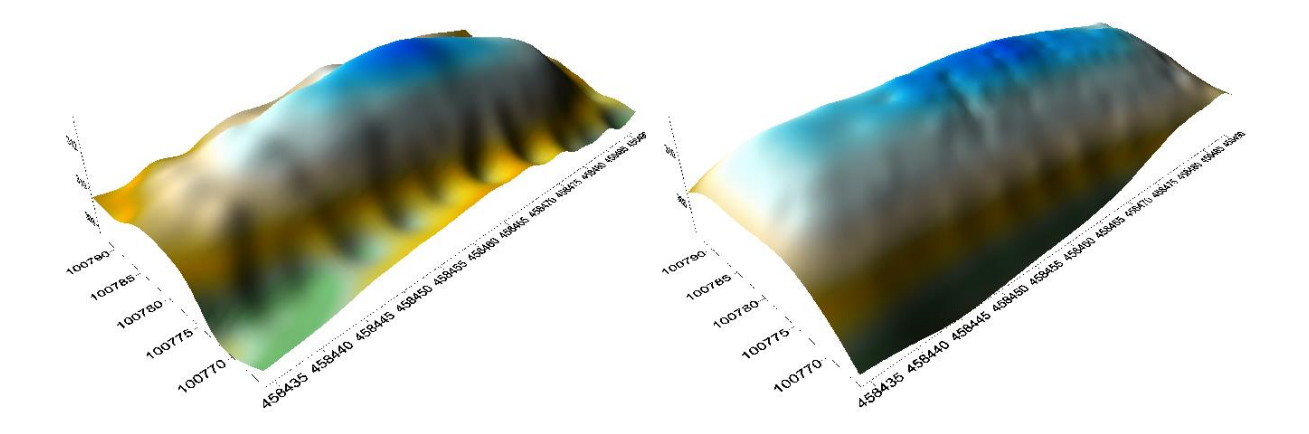

<span id="page-28-1"></span>Slika 15: Metoda inverzne razdalje na potenco in modificirana Shepardova metoda

Čeprav metodi inverzne razdalje na potenco in Shepardova metoda izmed šestih metod, ki so vključene v primerjavo najbolj deformirata ploskev nasipa, smo ju kot primerjavo vseeno vključili. Pri izrisu ploskve z metodo inverzne razdalje na potenco najprej opazimo vdolbine ob vznožju nasipa (slika 15), ki jih na terenu v resnici ni. Vrednost izračunanega volumna znaša opazno več (preglednica 2) kot pri ostalih metodah, zato sklepamo, da je v konkretnem primeru izbira metode manj primerna za izračun volumna izbrane deponije.

Izris ploskve s Shepardovo metodo interpolacije prikazuje nasip bolj razpotegnjeno (slika 15). Za razliko od ostalih metod je najvišji vrh nasipa veliko manj izrazit kot pri ostalih metodah. Izračunani pozitivni volumen je sicer dokaj blizu vrednosti, ki jo dobimo pri metodi *kriging*. Vendar obstaja

razlika, saj znaša negativni volumen kar 472 m<sup>3</sup> in to nakazuje, da je tudi ta metoda manj primerna za izračun volumna v danem primeru diskretnih točk.

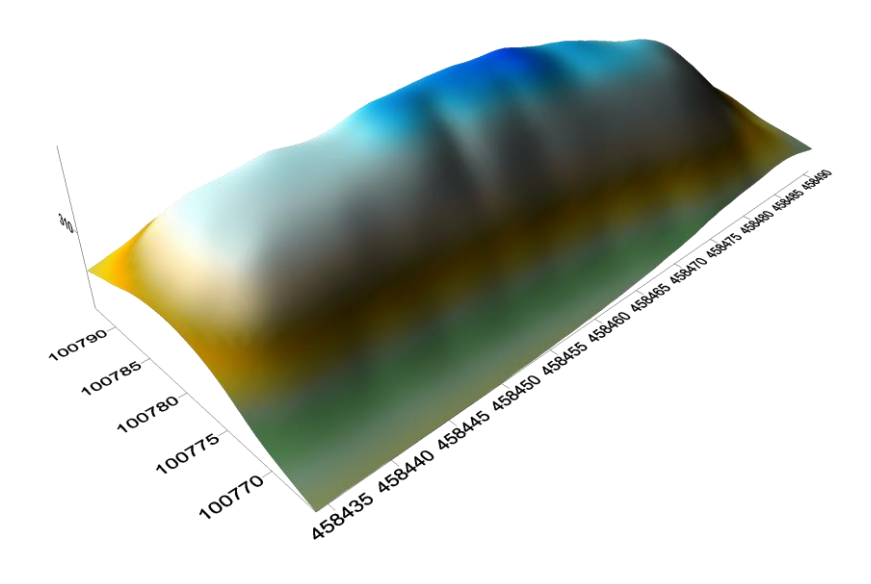

Slika 16: Metoda radialnih baznih funkcij (multikvadratična funkcija)

<span id="page-29-0"></span>Grafičen prikaz ploskve nasipa z multikvadratično funkcijo je izmed vseh metod, ki jih primerjamo, najbolj podoben ploskvi, ki jo pridobimo z metodo *kriging*. To potrdi tudi izračun volumna, saj razlika med izračunanima volumnoma znaša le 36 m<sup>3</sup>.

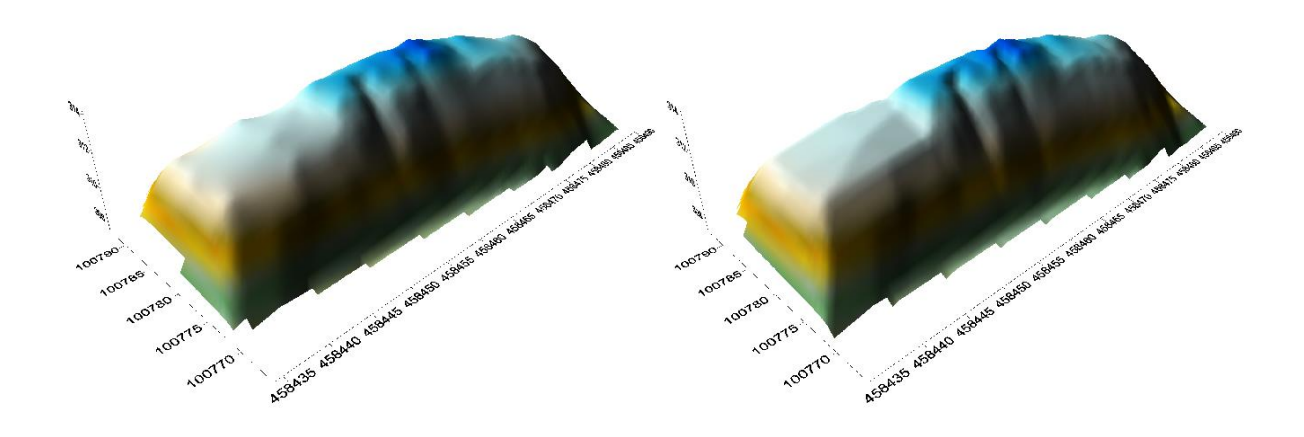

<span id="page-29-1"></span>Slika 17: Metoda naravnega soseda in metoda triangulacije z linerano interpolacijo

Izrisa ploskve z metodo naravnega soseda in metodo triangulacije z linearno interpolacijo sta si dokaj podobna (slika 17). Razlog za to izhaja iz dejstva, da obe metodi temeljita na triangulaciji. Vizualno sta podobna dejanskemu stanju na terenu z nekaj manjšimi detajli, ki jih na terenu ni. Očitna stvar, ki jo lahko opazimo je, da za razliko od ostalih štirih metod interpolacija ne poteka do samega roba območja interpolacije zaradi izrisa trikotnikov, ampak le do območja, do katerega so merjene točke na terenu. Vmes se nahaja nevidno območje z nedefiniranimi vozlišči. Izračunani vrednosti volumnov v obeh primerih sta opazno manjši od ostalih vrednosti, vendar se razlikujeta za manj kot 60 m<sup>3</sup>. Na osnovi tega lahko v obeh primerih sklepamo, da je razlog za to nevidno območje, na katerem se volumen ne računa, kar prinese nižjo vrednost izračunanega volumna.

#### <span id="page-30-0"></span>**6.3 Primerjava izračunov volumna dveh obhodov**

V tretjem delu praktičnega dela želimo ugotoviti, ali z dvema neodvisnima obhodoma nasipa in posledično z neodvisnima določitvama vzorcev položajev diskretnih točk pridobimo podoben rezultat izračunanega volumna. Primerjavo bomo naredili s šestimi metodami interpolacije, enako kot v prejšnjem delu. Primerjali bomo izračun volumnov s točkami prvega obhoda, drugega neodvisnega obhoda in s točkami obeh skupaj.

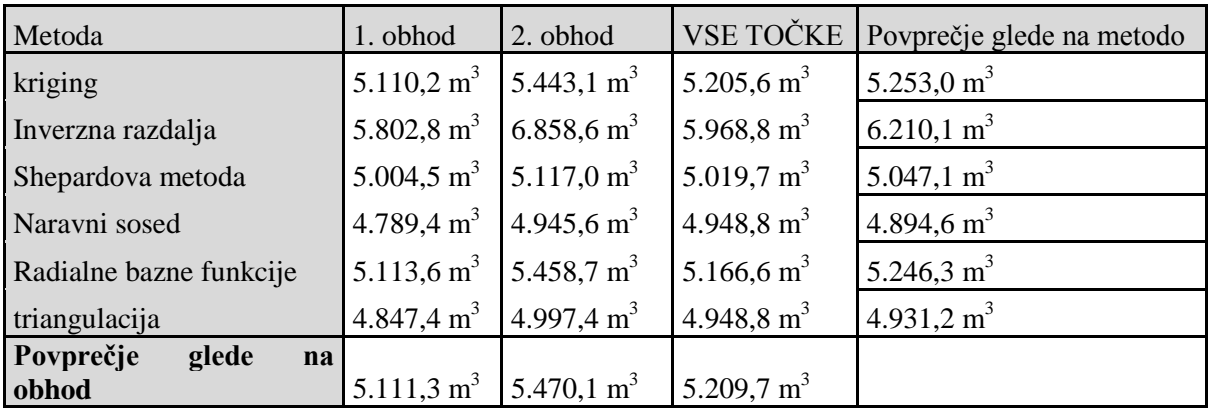

<span id="page-30-1"></span>Preglednica 3: Primerjava volumnov z različnim zajemom točk

Prva težava, ki se je pojavila pri zajemu točk drugega obhoda, je, da so točke ob vznožju nasipa merjene bolj na redko kot v primeru prvega obhoda. Zato smo pri metodi *kriging* v tem delu naloge vzeli radij izračuna za celotno območje. Težava se pokaže tudi pri vizualnem prikazu ploskve z metodo z inverznimi razdaljami na potenco (slika 18). Posledično pride do velike razlike pri izračunu volumna med obema obhodoma. V vseh primerih je v rezultatih upoštevan le pozitivni volumen.

Iz preglednice 3 je razvidno, da je izračunani volumen pri vseh šestih metodah večji v primeru drugega obhoda. Razlog za odstopanje izhaja iz dejstva, da sta obhoda in diskretno določitev položajev točk na nasipu določala dva operaterja. Povprečna razlika v izračunu brez upoštevanja rezultata volumna metode inverznih razdalj na potenco znaša 219 m<sup>3</sup>. Pri vizualnih prikazih (slika 18) lahko vidimo, da se pri vseh metodah razen, pri metodi z inverznimi razdaljami na potenco, detajlno bistveno ne razlikujejo v primerjavi med obema metodama. Pričakovali bi, da bi se morala rezultata manj razlikovati. Težavo bi lahko rešili z gostejšim zajemom točk, kar pa v danem primeru niti ne bi bilo smiselno ter navsezadnje tudi ekonomično, saj v praksi ponavadi ni potrebno računati volumnov podobnih nasipov z visoko natančnostjo. Če predpostavimo, da sta bila obhoda meritev opravljena z enako mero doslednosti, bi moral biti najnatančnejši izračun volumna v primeru v izračun združenih vseh zajetih točk s terena.

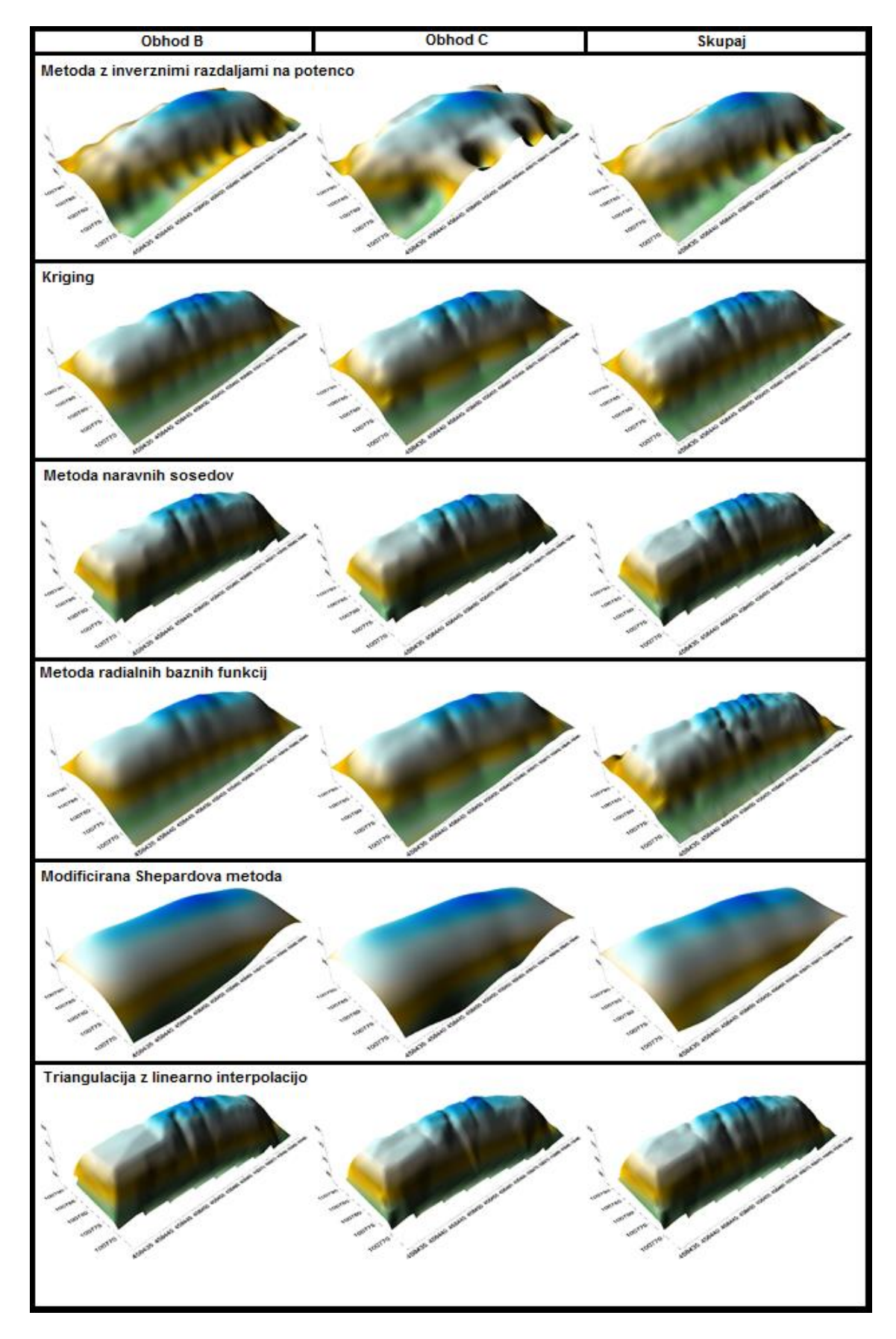

<span id="page-31-0"></span>Slika 18: Primerjava vizualnih prikazov z različnim zajemom točk

#### <span id="page-32-0"></span>**6.4 Primerjava rezultatov volumna programa** *Surfer* **in Leice Vive**

V četrtem delu praktičnega dela želimo ugotoviti način izračuna volumna v realnem času na terenu v programu *Survey+* instrumenta Leica Viva. Cilj je ugotoviti metodo interpolacije, zato smo primerjali vrednosti izračunanih volumnov v Leici Vivi ter v programu *Surfer*. Pri tem smo v vseh primerih privzeli velikost mrežnih celic 0,75 m.

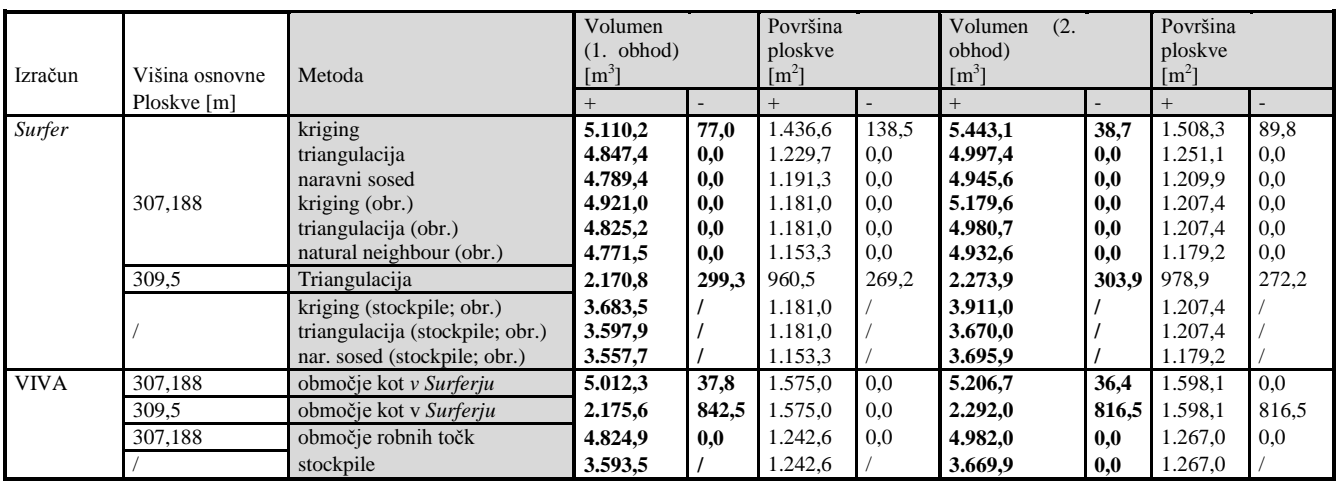

<span id="page-32-1"></span>Preglednica 4: Primerjava izračunov volumna v *Surfer*-ju in Leici Vivi

Z izračunom volumna s programom iz Leice Vive smo primerjali metode: *kriging*, triangulacija z linearno interpolacijo in metoda naravnega soseda. Metoda *kriging* se je izkazala kot najprimernejša metoda interpolacije v prejšnjem delu naloge, metodo naravnega soseda in triangulacijsko metodo pa smo primerjali zaradi manjšega območja interpolacije, saj je v Leici Vivi območje interpolacije vezano le do robnih točk, ki jih je potrebno določiti. Z namenom pridobitve zanesljivejših rezultatov, je v postopek primerjave vključen vsak obhod posebej (preglednica 4).

Primerjava rezultatov volumna programa *Surfer* in *Leice Vive* je izvedena na 3 načine:

- območje zajema v **obliki pravokotnika**, ki jo izbere program *Surfer*;
- območje zajema **do robnih točk, ki so bile določene na terenu** (v preglednici je način označen s kratico obr.);
- **način** *Stockpile* izračun volumna med zgornjo in spodnjo ploskvijo, ki je določena na osnovi izbranih robnih točk.

Pri izbiri območja v obliki pravokotnika nastane težava zaradi območja izvedbe interpolacije. V programu *Surfer* se pri metodi *kriging* interpolirajo točke z izbrano velikostjo mrežnih celic na celotnem območju pravokotnika, pri metodi naravnega soseda in triangulaciji pa se interpolira le območje izrisa trikotnikov, preostali del pa ni vključen v interpolacijo in s tem v računanje volumna (slika 19). V Leici Vivi, kjer moramo v osnovi sami določiti robne točke, nastane problem v tem, da če nastavimo štiri robne točke pravokotnika, so le te za razliko od programa *Surfer* vključene v izračun, zato rezultata volumna metode naravnega soseda in triangulacije nista merodajna. Posledično je primerjava med rezultatom volumna iz programa *Surfer* in *Leice Vive* mogoča le pri metodi *kriging*, ki nam kaže, da se rezultata razlikujeta za okoli 100 m<sup>3</sup>. Zato sklepamo, da se v Leici Vivi ne izvaja interpolacijska metoda *kriging* (slika 19).

| <b>x x x x x x x x x</b><br>$\times$ $\times$                                                                         | $\times$ $\times$     |
|----------------------------------------------------------------------------------------------------|-----------------------|
|                                                                                                    |                       |
|                                                                                                    | $\times$ $\times$     |
|                                                                                                    |                       |
|                                                                                                    |                       |
|                                                                                                    |                       |
|                                                                                                    |                       |
|                                                                                                    |                       |
|                                                                                                    |                       |
|                                                                                                    |                       |
|                                                                                                    |                       |
|                                                                                                    |                       |
| ÷<br>$\ddot{\phantom{1}}$                                                                                             |                       |
|                                                                                                    |                       |
|                                                                                                    |                       |
| ÷<br>$\ddot{}$                                                                                                    |                       |
| $+ + + + + +$<br>$\ddot{}$<br>$+ +$                                                                                   |                       |
| + +  + + +<br>$\ddot{}$<br>$\ddot{}$<br>$\ddot{}$<br>$\ddot{}$<br>$\ddot{}$<br>$+ + +$<br>÷                           |                       |
| .<br>$+ + +$<br>* + + +<br>$+ + +$<br>$+ +$<br>⋤<br>$+$                                                               |                       |
|                                                                                                    |                       |
| ⊬ + + ا+ + +<br>+ + + + + + + + + +                                                                                   |                       |
| $+ + + + + +$<br>$+ +$                                                                                                |                       |
|                                                                                                    |                       |
|                                                                                                    |                       |
|                                                                                                    |                       |
|                                                                                                    |                       |
|                                                                                                    |                       |
| $+ +$<br>$\ddot{}$<br>Ŧ<br>$\ddot{}$<br>ŀ+<br>$\ddot{}$<br>$\ddot{}$<br>$\ddot{}$<br>∓<br>$\overline{1}$<br>$\ddot{}$ |                       |
|                                                                                                    |                       |
| $+ + + + +$<br>$\ddot{}$<br>4                                                                                         |                       |
| $\ddot{}$                                                                                                    |                       |
| $\ddot{}$                                                                                                    |                       |
|                                                                                                    |                       |
| $\ddot{}$                                                                                                    |                       |
|                                                                                                    |                       |
|                                                                                                    |                       |
| $\ddot{}$                                                                                                    |                       |
|                                                                                                    |                       |
| $\pmb{\times}$                                                                                                    |                       |
| $\boldsymbol{\times}$<br>$\ddot{}$                                                                                    | $\times$ $\times$     |
| $+ + +$<br>$\pmb{\times}$<br>$\mathbf{x}$<br>x x<br>$\ddot{}$                                                         | $\times$ $\times$     |
| $\boldsymbol{\mathsf{x}}$<br>$\ddot{}$<br>$\ddot{}$<br>$\times$ $\times$                                              | $\times$ $\times$     |
|                                                                                                    |                       |
| $\boldsymbol{\times}$                                                                                                 | $\times$ $\times$     |
| ×<br>+<br>٠<br>$\ddot{}$<br>$\ddot{}$<br><b>x x x x x x</b>                                                           | $\times$ $\times$     |
| $x x x x x x x + 1$<br>$\infty$<br>x x x x x x x x x<br><b>x x x x x x x x x x x x x x x x</b><br><b>x</b>            | $x \times x \times x$ |
|                                                                                                    |                       |
|                                                                                                    |                       |
|                                                                                                    |                       |
|                                                                                                    |                       |
|                                                                                                    |                       |
|                                                                                                    |                       |
|                                                                                                    |                       |
|                                                                                                    |                       |
|                                                                                                    |                       |
|                                                                                                    |                       |
|                                                                                                    |                       |
|                                                                                                    |                       |
| $\ddot{}$                                                                                                    |                       |
|                                                                                                    |                       |
|                                                                                                    |                       |
|                                                                                                    |                       |
| $***$                                                                                                    |                       |
| ՛+ + + (+ + +<br>$\ddot{+}$<br>$+$<br>$\ddot{}$                                                                       |                       |
| $+6+++++++$<br>$+ +$ + $+ + +$<br>$\ddot{}$<br>$+ + + +$<br>$\ddot{}$                                                 |                       |
| $\ddot{\phantom{1}}$                                                                                                  |                       |
| $+ + +$<br>$+ +$<br>$\ddot{}$<br>$\ddot{}$<br>$^\mathrm{+}$                                                           |                       |
| + + + + + + + + + + + + + + + + + +<br>$+ + +$<br>$+ + + + +$<br>$\ddot{}$<br>$\ddot{}$                               |                       |
| $+ + +$<br>$***$<br>$\ddot{}$<br>$+ + +$<br>$+ + +$<br>$+ +$<br>$+1+$<br>$\ddot{}$                                    |                       |
| $+ +$<br>$\ddot{}$<br>$\pmb{\ast}$                                                                                    |                       |
|                                                                                                    |                       |
|                                                                                                    |                       |
|                                                                                                    |                       |
|                                                                                                    |                       |
|                                                                                                    |                       |
|                                                                                                    |                       |
|                                                                                                    |                       |
|                                                                                                    |                       |
|                                                                                                    |                       |
|                                                                                                    |                       |
|                                                                                                    |                       |
|                                                                                                    |                       |
|                                                                                                    |                       |
|                                                                                                    |                       |
|                                                                                                    |                       |
|                                                                                                    |                       |
| $\ddot{\phantom{1}}$                                                                                                  |                       |
|                                                                                                    |                       |
|                                                                                                    |                       |
|                                                                                                    |                       |
|                                                                                                    |                       |
|                                                                                                    |                       |
|                                                                                                    |                       |
|                                                                                                    |                       |
|                                                                                                    |                       |

<span id="page-33-0"></span>Slika 19: Izvedba interpolacije pri metodi *kriging* (spodaj) in triangulaciji (zgoraj)

Da bi zagotovili primerljive rezultate, smo območje izvedbe interpolacije v programu *Surfer* pri vseh treh metodah skrčili na vrednost robnih točk (slika 20). Posledično se je rezultat volumna pri metodi kriging precej zmanjšal, pri preostalih dveh metodah pa se je zmanjšal le za neka 10 m<sup>3</sup>, saj metodi že v osnovi ne zajemata celotnega območja.

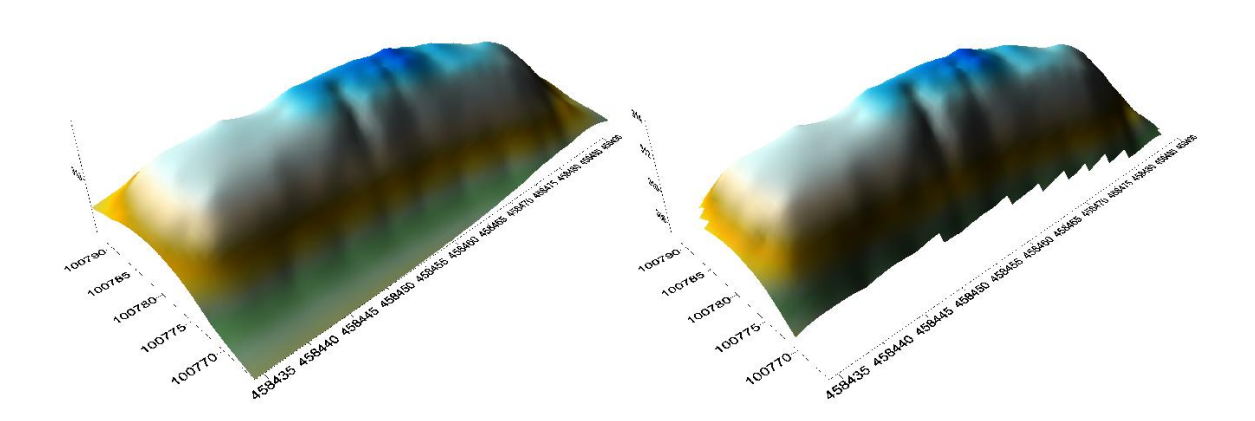

<span id="page-34-0"></span>Slika 20: Celotno območje (levo) in skrčeno območje interpolacije metode kriging (desno)

| <b>Izračun</b> | <b>Metoda</b>        | <b>B</b> obhod         | C obhod                |
|----------------|----------------------|------------------------|------------------------|
|                | kriging (obr.)       | 4.921,0 $m^3$          | 5.179,6 $m^3$          |
| <b>Surfer</b>  | triangulacija (obr.) | 4.825,2 $m3$           | 4.980,7 $m^3$          |
|                | naravni sosed (obr.) | 4.771,5 $m^3$          | 4.932,6 m <sup>3</sup> |
| Viva           | $\Omega$             | 4.824,9 m <sup>3</sup> | 4.982,0 $m^3$          |

<span id="page-34-1"></span>Preglednica 5: Primerjava rezultatov volumna ob izrezu območja na robne točke

Če primerjamo rezultate izračunanega volumna z izrezom območja do robnih točk v programu *Surfer*  z rezultati volumnov iz *Leice Vive*, lahko opazimo, da pride pri metodi *kriging* ter metodi naravnega soseda v primerjavi z Leico Vivo do razlik v rangu več 10 m<sup>3</sup>, pri triangulaciji pa razlika v primeru obeh obhodov znaša manj kot 2 m<sup>3</sup> (preglednica 5). Na osnovi rezultatov je mogoče sklepati, da Leica Viva uporablja pri izračunu volumnov triangulacijo kot metodo izdelave celične mreže. Edini dvom predstavlja še izračunana površina, saj se ob podobnih rezultatih volumna razlikuje za kar več kot 50  $m^2$ .

Na osnovi prejšnjih rezultatov smo ugotovili, da Leica Viva uporablja interpolacijsko metodo triangulacijo z linearno interpolacijo. Ugotovitev želimo preveriti še s *Stockpile* načinom izračuna volumna. V Leici Vivi je *Stockpile* način enostavno izvedljiv, v programu *Surfer* je bilo potrebno nekaj več dela. Ker z omenjenim načinom računamo volumen med dvema ploskvama, jih je bilo potrebno generirati z vsako metodo posebej. Spodnja ploskev je generirana na osnovi robnih točk, zgornja ploskev pa na osnovi vseh merjenih točk na terenu. Da zagotovimo primerljivost med rezultati iz Leice Vive in programa *Surfer*, moramo tudi v tem primeru v programu *Surfer* izvesti izrez zgornje in spodnje ploskve na območje robnih točk.

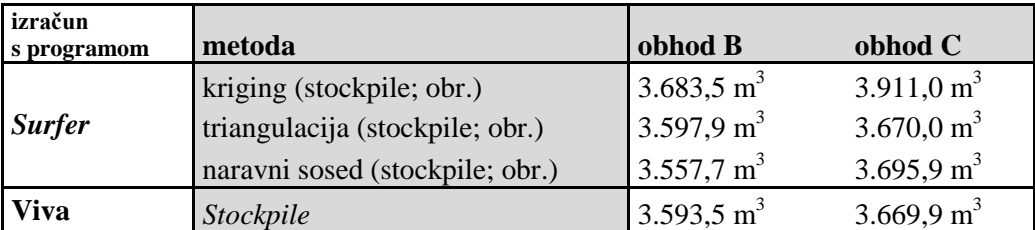

<span id="page-34-2"></span>Preglednica 6: Primerjava rezultatov stockpile načina izračuna volumna

Rezultati primerjave nam kažejo, da pri metodi *kriging* in metodi naravnega soseda pride do razlik velikosti več 10 m<sup>3</sup>. Pri triangulaciji razlika znaša pri prvem obhodu manj kot 5 m<sup>3</sup>, pri drugem pa le  $0,1 \text{ m}^3$ , kar ponovno potrdi domnevo, da Leica Viva uporablja triangulacijo za metodo interpolacije. Težavo ponovno predstavlja le večja razlika med izračunanima površinama, saj je razlika večja kot 10  $m^2$ .

V prvem delu diplomske naloge smo ugotovili, da je optimalna velikost mrežnih celic za izračun volumna 0,75 m, spreminjanje njegove velikosti pa bistveno ne vpliva na izračun volumna. Zaradi prevelikih odstopanj pri velikosti določitve površine območja iz prejšnjega dela, je potrebno izvesti še test, ki bo pokazal, ali določitev velikosti mrežnih celic vpliva na izračunano površino izrezanega območja v programu *Surfer*.

<span id="page-35-0"></span>Preglednica 7: Primerjava rezultatov velikosti površine izrezanega območja pri spreminjanju velikosti mrežnih celic

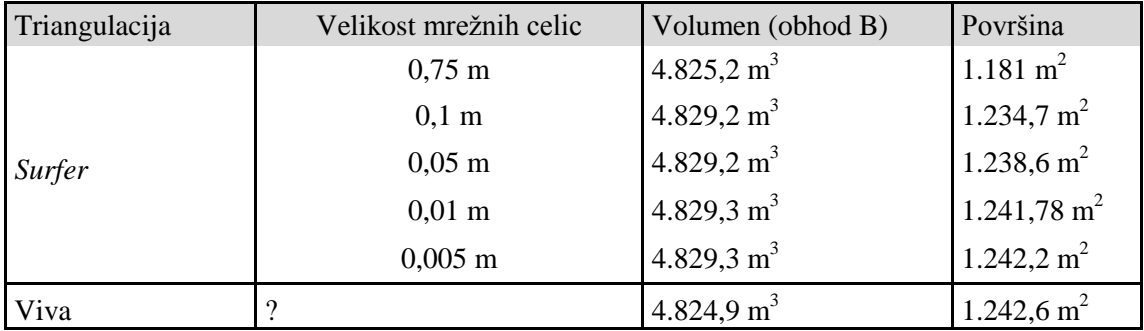

Test je potekal z uporabo triangulacije z linearno interpolacijo, pri čemer smo spreminjali velikost mrežnih celic ter primerjali izračunano površino izrezanega območja. Rezultat volumna je v tem primeru nepomemben in služi le za dokaz, da se ob spremembi velikosti mrežnih celic bistveno ne spremeni.

Iz rezultatov v preglednici 7 vidimo, da se pri manjšanju velikosti mrežnih celic v programu *Surfer* površina izrezanega območja približuje vrednosti, ki smo jo dobili iz Leice Vive. Pri velikosti mrežnih celic 0,05 m znaša površina izrezanega območja 1238,6 m<sup>2</sup>, pri izbiri velikosti mrežnih celic 0,01 m pa znaša 1241,78 m<sup>2</sup>. To je manj kot 1 m<sup>2</sup> razlike v primerjavi z dobljenim rezultatom iz Leice Vive (preglednica 7). Ob izbiri velikosti mrežnih celic 0,001 mm v *Surferju* je velikost računalniških podatkov izdelave mrežnih celic prevelika in nam program javi napako. Na osnovi tega lahko sklepamo, da je velikost mrežnih celic v Leici Vivi večja od milimetra, saj zaradi obsežnosti podatkov izbira take velikosti mrežnih celic ne bi bila smiselna. Zaradi podobne vrednosti rezultata površine pri velikosti mrežnih celic 0,01 m ter glede na dejstvo, da je točnost določitve položajev točk z RTKmetodo izmere centimeter ali slabše, lahko pridemo do sklepa, da Leica Viva pri interpolaciji uporablja velikost mrežnih celic približno 1 cm.

# <span id="page-36-0"></span>**7 ZAKLJUČEK**

Vodilo diplomske naloge je bilo prikazati razlike izračunanih volumnov, če ob spreminjanju radija in velikost mrežnih celic, spreminjanju metode interpolacije. Dodatno smo primerjali vrednosti izračunanih volumnov, če položaje točk na deponiji naredita dva operaterja neodvisno. Ugotovili smo, da je sicer prišlo do odstopanj, ki pa so dopustna do mere, ki je odvisna od želene natančnosti izračuna volumna.

V nalogi smo pridobili precej različnih rezultatov izračuna volumna, zato se lahko vprašamo, kateri rezultat izračuna volumna bi bil v praksi najbolj uporaben. Na terenu smo določili položaje točk v dveh delih in sicer robne točke in točke na nasipu. Točke roba nasipa definirajo območje interpolacije in s tem izračuna volumna, vendar ne ležijo na isti nadmorski višini, zato lahko rečemo, da je *Stockpile* način izračuna volumna praktično bolj uporaben kot pa, če računamo volumen nasipa do izbranega nivoja. Na ta način lahko upoštevamo tudi nagib terena, na katerem se nasutje nahaja.

Prvo hipotezo lahko delno sprejmemo, saj na velikost izračuna vpliva predvsem območje zajema, izbira velikosti mrežnih celic pa na izračun vpliva že skoraj zanemarljivo. Ugotovitev lahko pripišemo dejstvu, da so bile diskretne točke na terenu določene zelo gosto in da gostejši zajem točk ne bi imel praktičnega smisla.

Drugo hipotezo lahko v celoti sprejmemo, saj ob izbiri različnih metod interpolacije pridobimo različne vrednosti volumnov, razlike se nazorno prikažejo tudi pri vizualnih prikazih površja nasipa.

Tretje hipoteze ne moremo sprejeti, saj lahko opazimo, da pri vseh šestih metodah interpolacije pride do razlik. Izračunana vrednost volumna pri drugem obhodu je vedno večja od prvega obhoda. Razlog bi lahko iskali v dejstvu, da so bili položaji točk določeni na različnih mestih, posebej ker je bilo v drugem obhodu določenih manj robnih točk nasipa.

Četrto hipotezo lahko potrdimo, saj s programsko opremo za izračun volumna Leice Vive pridobimo podobne rezultate kot z naknadno izračunanim volumnom s programom *Surfer*. Ugotovili smo, da je v Leici Vivi uporabljena triangulacija z linearno interpolacijo ob velikosti mrežnih celic približno centimeter. Omenjeno dejstvo se je potrdilo tako v primeru prvega kot v primeru drugega obhoda za *Stockpile* način in način izračuna volumna do izbrane višine nivojske ploskve.

#### <span id="page-37-0"></span>**VIRI**

Balon, M. 2007. Analiza uporabnosti tehnologije terestričnega laserskega skeniranja za metrično dokumentiranje zemeljskih plazov. Diplomska naloga. Ljubljana, Univerza v Ljubljani, Fakulteta za gradbeništvo in geodezijo (samozaložba M. Balon): str. 66-68.

Childs, C. 2004. Interpolating Surfaces in ArcGIS Spatial Analyst.

http://www.esri.com/news/arcuser/0704/files/interpolating.pdf (Pridobljeno 12. 07. 2015.)

Galileo satellite navigation. 2015.

https://en.wikipedia.org/wiki/Galileo\_%28satellite\_navigation%29#List\_of\_satellites (Pridobljeno 22. 06. 2015.)

Geopedija. 2015.

http://www.geopedia.si (Pridobljeno 18. 07. 2015.)

GURS. 2007. Tehnično navodilo za uporabo novega koordinatnega sistema v zemljiškem katastru: str. 5-10.

https://www.google.si/url?sa=t&rct=j&q=&esrc=s&source=web&cd=3&ved=0CCoQFjAC&url=http %3A%2F%2Fwww.gu.gov.si%2Ffileadmin%2Fgu.gov.si%2Fpageuploads%2Fogs%2Frazlicica1\_0.d oc&ei=xUpjVbHiKOf5ywOU-

4G4Dg&usg=AFQjCNG0rptsM4NRGhKWpThSSdNFR9yDSQ&cad=rja (Pridobljeno 10. 07. 2015.)

Information-analytical centre. 2015. GLONASS constellation status.

https://www.glonass-iac.ru/en/GPS/ (Pridoblieno 11.08.2015.)

Možina, M., 2014. Primerjava višin iz lidarskih podatkov in GNSS-višinomerstva na območju Prevalje pod Krimom. Diplomska naloga. Ljubljana, Univerza v Ljubljani, Fakulteta za gradbeništvo in geodezijo (samozaložba M. Možina): str. 3-5.

Pribičević, B. 2001. Uporaba geološko-geofizičnih in geodetskih baz podatkov za računanje ploskve geoida Republike Slovenije. Doktorska disertacija. Ljubljana, Univerza v Ljubljani, Fakulteta za gradbeništvo in geodezijo (samozaložba B. Pribičević): str. 114.

Remondi B. W. (Center for Space Research, The University of Texas at Austin, Austin, Texas), 1984: Using the Global Positioning System (GPS) phase observable for relative geodesy: modeling, processing, and results. Ph. D. Dissertation, 360 pp. National Geodetic Information Center, NOAA, Rockville, MD 20852.

Stopar, B. 2014. GNSS, šolsko leto 2013/2014, zapiski s predavanj. Ljubljana, Fakulteta za gradbeništvo in geodezijo.

Surfer. 2010. Pomoč. Ljubljana, Fakulteta za gradbeništvo in geodezijo.